## **SIEMENS**

# **HiPath optiPoint 400 standard V2.0**

Bedienungsanleitung

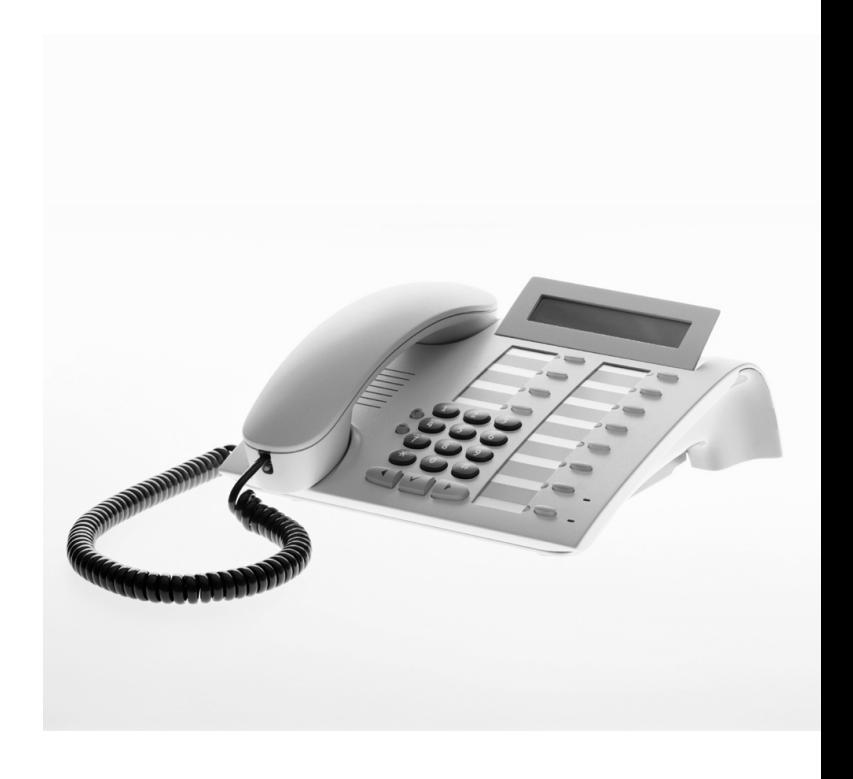

Die Konformität des Gerätes zu der EU-Richtlinie 1999/5/EG wird durch das CE-Kennzeichen bestätigt.

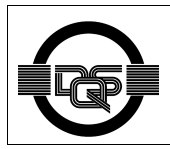

Dieses Gerät wurde nach unserem zertifizierten Umweltmanagementsystem (ISO 14001) hergestellt. Dieser Prozess stellt die Minimierung des Primärrohstoffund des Energieverbrauchs sowie der Abfallmenge sicher.

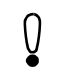

#### **Warnungen!**

- Dies ist eine Einrichtung der Klasse A. Diese Einrichtung kann im Wohnbereich Funkstörungen verursachen. In diesem Fall kann vom Betreiber verlangt werden, angemessene Maßnahmen durchzuführen und dafür aufzukommen.
- Wird das optiPoint 400 Standard direkt über die LAN-Schnittstelle mit Spannung versorgt, so darf als Stromquelle nur ein PowerHub mit begrenzter Leistung gemäß IEC 60950 eingesetzt werden.

### **Inhalt**

### **[Sicherheitshinweise](#page-4-0)**

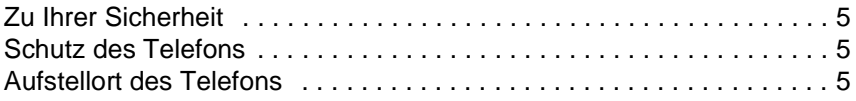

### **[Allgemeine Informationen](#page-5-0)**

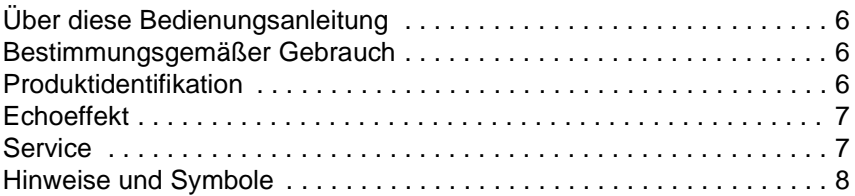

### **[Anzeige und Bedienung](#page-8-0)**

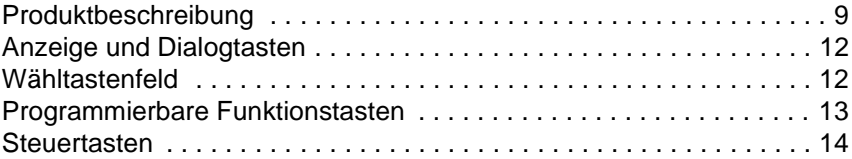

### **[Aufstellen des Telefons](#page-14-0)**

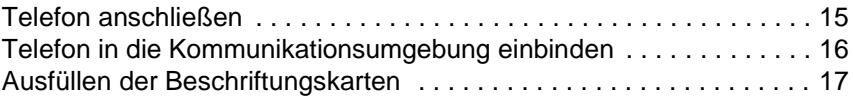

### **[Bedienung](#page-17-0)**

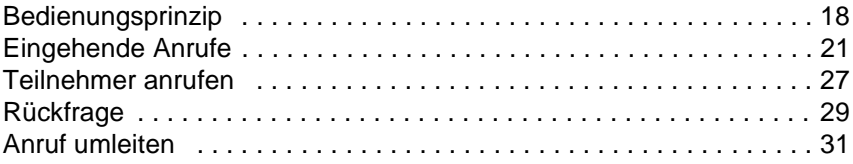

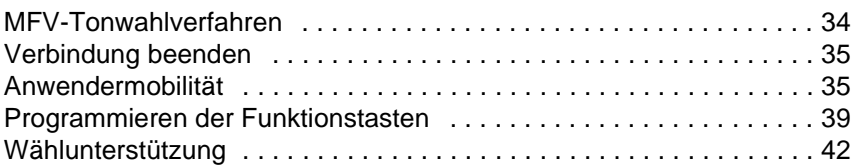

### **[Einstellungen](#page-49-0)**

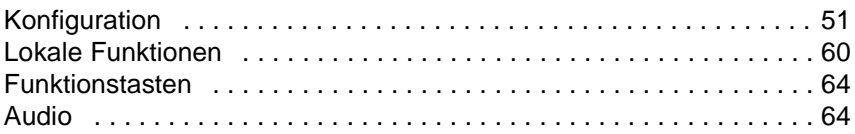

## **[Das IP-Telefon CTI System](#page-69-0)**

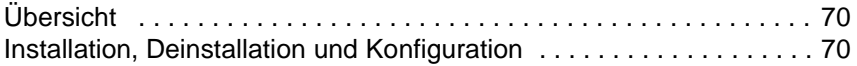

### **[Anhang](#page-70-0)**

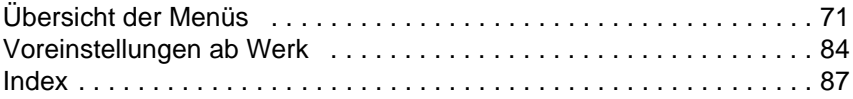

### <span id="page-4-0"></span>**Sicherheitshinweise**

### <span id="page-4-1"></span>**Zu Ihrer Sicherheit**

Das IP-Telefon optiPoint 400 standard entspricht der europäischen Norm EN 60 950, welche die Sicherheit von Geräten der Informationstechnologie einschließlich elektronischer Büroeinrichtungen regelt. Bei der Entwicklung diese Gerätes wurde stets Wert auf die Sicherheit von Personen und Geräten gelegt.

Es besteht immer die Gefahr, dass Kinder kleinere Objekte verschlucken. Beim optiPoint 400 standard können dies die Anschlussstecker der Telefonkabel sein. Stellen Sie daher sicher, dass Kinder keinen Zugang zu diesen Objekten haben.

- Verwenden Sie nur die mitgelieferte Spannungsversorgung und das spezielle LAN-Anschlusskabel.
- Das Gehäuse der Spannungsversorgung niemals öffnen.

### <span id="page-4-2"></span>**Schutz des Telefons**

- Das Telefon darf nicht in Badezimmern usw. benutzt werden, da es nicht spritzwassergeschützt ist.
- Vor dem Anschließen oder Abziehen des LAN-Anschlusskabels oder des Hörerkabels müssen Sie zuerst die Spannungsversorgung aus der Steckdose ziehen.

### <span id="page-4-3"></span>**Aufstellort des Telefons**

- Das Telefon sollte in einer sauberen Umgebung mit einem Temperaturbereich zwischen 5 °C und 40 °C aufgestellt werden.
- Für eine gute Freisprech-Qualität sollte der Bereich vor dem Mikrofon (vorne rechts) frei bleiben. Der optimale Abstand für das Freisprechen beträgt 50 cm.
- Stellen Sie das Telefon nicht in einem Raum auf, in dem sich größere Mengen Staub ansammeln können. Dies wird die Lebensdauer des Telefons erheblich mindern.
- Setzen Sie das Telefon nicht direkter Sonneneinstrahlung oder anderer Wärmestrahlung aus, denn dies kann die elektronischen Komponenten und das Plastikgehäuse des Telefons beschädigen.
- Betreiben Sie das Telefon nicht in Umgebungen mit Dampfbildung (z.B. Badezimmer).

### <span id="page-5-0"></span>**Allgemeine Informationen**

### <span id="page-5-1"></span>**Über diese Bedienungsanleitung**

Diese Bedienungsanleitung hilft Ihnen, das optiPoint 400 standard und seine Funktionen kennenzulernen. Die Anleitung enthält wichtige Informationen zum sicheren und korrekten Betrieb des opti-Point 400 standard. Befolgen Sie diese Anleitungen genau, damit Sie eine falsche Bedienung vermeiden und einen möglichst großen Nutzen aus Ihrem multifunktionalen Telefon im Netzwerk ziehen.

Diese Bedienungsanleitung sollte von jeder Person gelesen und befolgt werden, die das optiPoint 400 standard installiert, bedient oder programmiert.

> Lesen Sie zu Ihrer eigenen Sicherheit das Sicherheitskapitel. Befolgen Sie die Sicherheitsanweisungen genau um eine eigene Gefährdung auszuschließen und Schäden am Gerät zu vermeiden.

Diese Bedienungsanleitung ist benutzerorientiert aufgebaut. Das heißt Sie werden Schritt für Schritt durch die Bedienung des opti-Point 400 standard geführt – beginnend mit der Beschreibung einfacher Grundfunktionen über die Einstellung aller Betriebsparameter bis hin zur Beschreibung aller Zusatzfunktionen am Ende der Anleitung. Administrative Aufgaben sind in einem separaten Handbuch beschrieben. Eine Kurzbedienanleitung enthält eine schnelle und zuverlässige Erläuterung oft genutzter Funktionen.

### <span id="page-5-2"></span>**Bestimmungsgemäßer Gebrauch**

Das Telefon optiPoint 400 standard wurde als Gerät für die Sprachübertragung und zum Anschluss an ein LAN entwickelt und soll auf einem Schreibtisch Platz finden. Es kann auch als eigenständiges Gerät betrieben werden. Jeder andere Gebrauch gilt als nicht bestimmungsgemäß.

### <span id="page-5-3"></span>**Produktidentifikation**

Details zur Identifikation Ihres Telefons finden Sie auf dem Typenschild. Es ist auf der Geräteunterseite angebracht und enthält die genaue Produktbezeichnung sowie die Seriennummer. Halten Sie diese Angaben bitte bereit, falls Sie wegen eines Problems oder Defekts am Gerät unseren Service anrufen.

### <span id="page-6-0"></span>**Echoeffekt**

Unter Umständen kann während eines Telefonats ein zum Teil sehr deutliches Echo auftreten. Dieser Effekt ist nicht die Folge eines Produkt- oder Konstruktionsfehlers Ihres IP-Telefons, sondern wird vom anderen Teilnehmer verursacht. Falls das Echo zum Beispiel während einer Telefonkonferenz auftritt, müssen Sie gegebenenfalls Lautsprecher und Mikrofone anders positionieren.

### <span id="page-6-1"></span>**Service**

Der Siemens-Service kann Ihnen nur bei Problemen oder Defekten am Gerät selbst helfen.

i

Sollten Sie Fragen zum Betrieb haben, wird Ihnen ein Vertriebsspezialist oder der Netzwerkadministrator Ihres Hauses gerne weiterhelfen.

Wählen Sie bei Problemen oder Defekten am Gerät bitte die Service-Rufnummer Ihres Landes.

### <span id="page-7-0"></span>**Hinweise und Symbole**

#### **Sicherheit**

Wichtige Informationen zur Vermeidung von Verletzungen und Schäden sowie wichtige Anweisungen für den korrekten Gebrauch des Gerätes sind besonders hervorgehoben.

Dieses Symbol deutet auf Gefahren hin. Sie können sich verletzen oder das Gerät beschädigen, falls Sie sich nicht nach diesen Anweisungen richten.

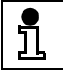

Wichtige Informationen für den korrekten Gebrauch des Gerätes werden durch dieses Symbol markiert.

#### **Symbole in diesem Handbuch**

Aufeinanderfolgende Bedienschritte sind wie folgt dargestellt:

- Hörer abheben.
- Gewünschte Nummer wählen.
- 

Werden verschiedene Optionen oder Möglichkeiten beschrieben, sind sie so dargestellt:

- Option A
- Option B
- ...

Sie finden auf dem Bedienfeld Ihres Telefons eine Reihe von Tasten, die mit den folgenden Symbolen bedruckt sind:

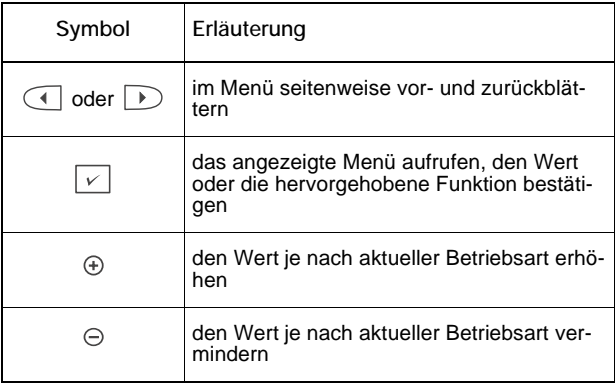

### <span id="page-8-0"></span>**Anzeige und Bedienung**

### <span id="page-8-1"></span>**Produktbeschreibung**

Das IP Telefon optiPoint 400 standard ist eine moderne multifunktionale Telefonanlage zum Anschluss an ein Datennetzwerk. Es kann nicht direkt an ein ISDN-System oder an ein öffentliches Telefonnetz angeschlossen werden.

Sie können das optiPoint 400 standard genauso wie ein normales Telefon benutzen – mit dem einzigen Unterschied, dass Ihr Anruf über ein Datennetzwerk geleitet wird. Das Telefon ist mit einer Ethernet-Schnittstelle ausgestattet, damit Sie bei Verwendung des TCP/IP-Protokolls Anrufe sowohl innerhalb Ihres eigenen Intranets oder über das weltweite Internet tätigen können. Die Einhaltung internationaler Standards (darunter auch H.323) ermöglicht Ihnen Videokonferenzen über das LAN. Das optiPoint 400 standard unterstützt sogar Standardprotokolle zur Optimierung von Daten- und Sprachübertragung und zur Vereinfachung der Geräteadministration. So ist z.B. ein Herunterladen von Software-Updates oder von Funktionserweiterungen für das optiPoint 400 standard über einen FTP-Server möglich.

Das optiPoint 400 standard ist mit einer zweizeiligen Anzeige und mit besonderen Dialogtasten ausgestattet, die eine benutzerfreundliche Navigation durch die Menüstruktur der Geräte-Software gestatten. Die große Vielfalt der Funktionen und die vom Anwender frei programmierbaren Tasten ermöglichen Ihnen eine individuelle Konfiguration und damit eine Anpassung des Telefons an Ihre Anforderungen.

#### **Ausstattung**

- zweizeilige alphanumerische Anzeige
- Anzeige von Datum und Uhrzeit
- Freisprecheinrichtung und Lautsprecher
- Wahlwiederholung und Speicherung der letzten 20 Nummern
- Wahl mit aufgelegtem Hörer
- Menütexte in der Landessprache
- 12 Funktionstasten, davon 11 in zwei Ebenen programmierbar
- 3 Dialogtasten zu Menüsteuerung
- Belegung von Wähltasten mit ausgewählten Zielrufnummern
- Anzeige der Rufnummer oder des Namens des Anrufers
- Weiterschaltung, Rückfrage, Übergabe, Makeln, Anruf halten
- Anrufweiterleitung
- Passwortschutz für Administrator-Funktionen
- in Lautstärke und Tonfolge variabler Rufton

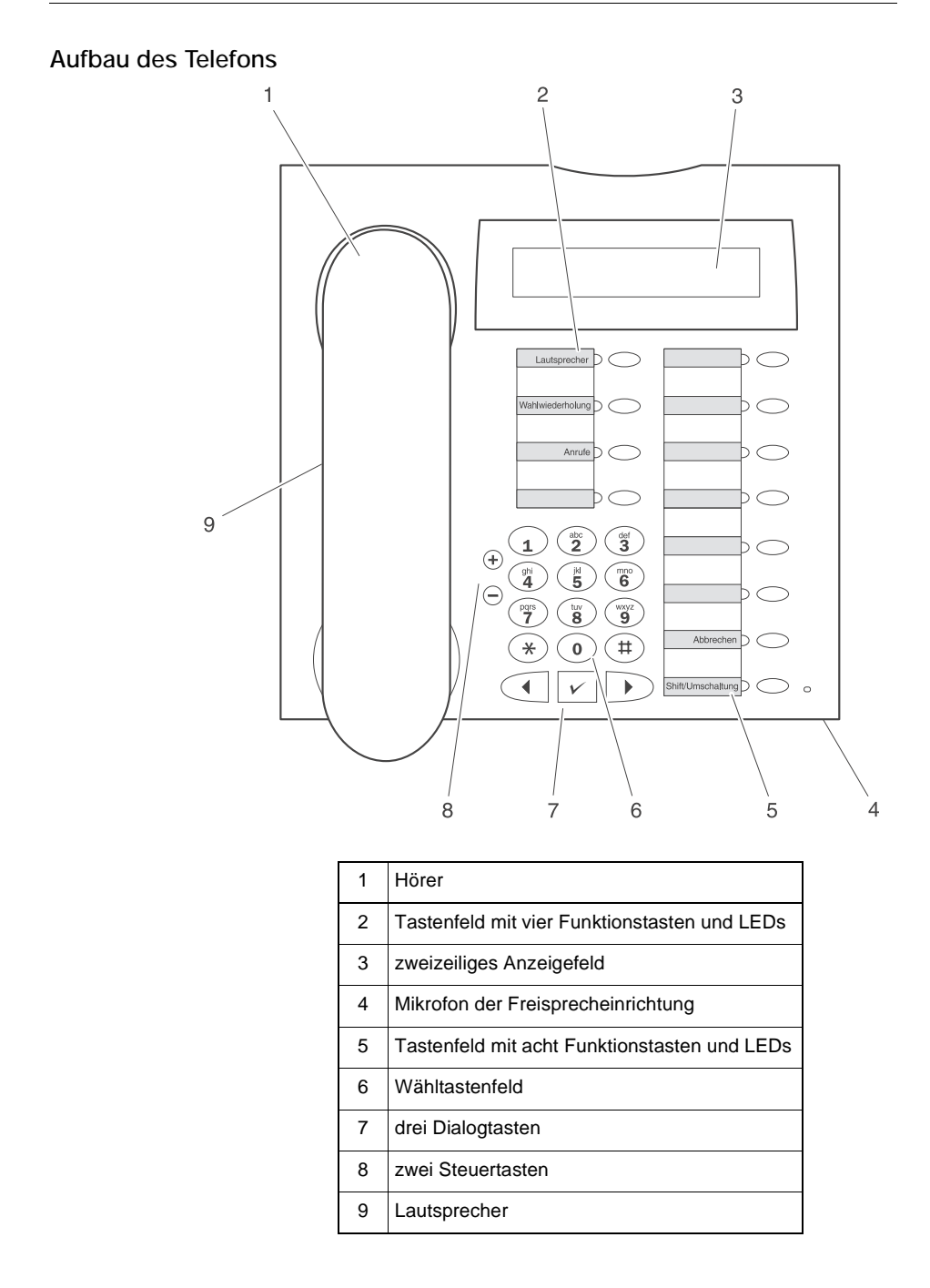

### **Standardpaket**

Das Paket mit Ihrem IP-Telefon optiPoint 400 standard enthält die folgenden Teile:

- IP-Telefon optiPoint 400 standard
- Hörer
- Hörerkabel
- Kabel-Clip
- Kurzbedienungsanleitung (nicht dargestellt)
- Satz Beschriftungskarten für Funktionstasten (nicht dargestellt)
- Schild für Notrufnummern (nicht dargestellt)

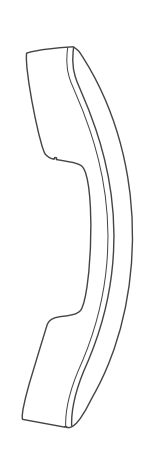

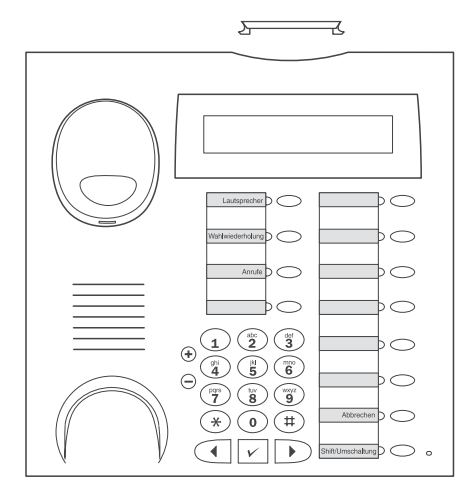

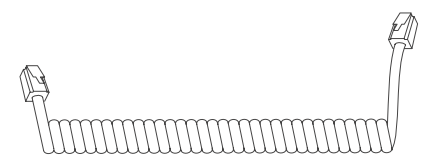

### <span id="page-11-0"></span>**Anzeige und Dialogtasten**

Das optiPoint 400 standard ist mit einer zweizeiligen Anzeige ausgestattet. Im Normalbetrieb zeigt diese Anzeige das Basismenü an, aus dem Sie Anrufe tätigen oder empfangen können.

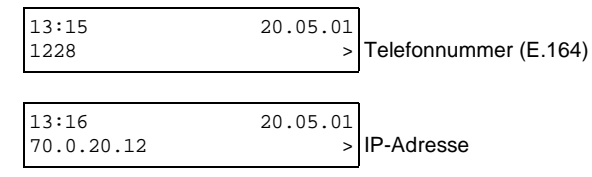

Das Basismenü stellt in der oberen Zeile die Uhrzeit und das Datum und in der unteren Zeile die Telefonnummer oder die IP-Adresse dar. Das Pfeilsymbol ">" auf der rechten Seite der unteren Zeile zeigt an, dass weitere Funktionen angeboten werden. Die IP-Adresse wird angezeigt, falls keine E.164-Identifikation eingegeben ist oder das Telefon nicht an einem Gatekeeper angemeldet ist.

Falls Sie Einstellungen vornehmen möchten, können Sie mit den drei Dialogtasten  $\Box$ ,  $\Box$ ,  $\Box$ , d der Funktionstaste "Abbrechen" durch hierarchisch aufgebaute Menüs blättern. Die Menüstruktur umfasst maximal vier Ebenen. Innerhalb dieser Struktur zeigt die obere Zeile das gerade gewählte Menü und die untere Zeile einen Menüpunkt dieses Menüs.

### <span id="page-11-1"></span>**Wähltastenfeld**

Das Wähltastenfeld des optiPoint 400 standard ist mit Ziffern, Buchstaben und einigen Spezialsymbolen gekennzeichnet. Je nach Eingabemodus können Sie Normal- und Sonderzeichen per Tastendruck eingeben. Drücken Sie dazu die entsprechende Taste so oft, bis das gewünschte Zeichen in der Anzeige erscheint.

Beispiele für Buchstabeneingabe sind Passwort, Anwendername oder FTP-Download-Dateien und deren Pfadangabe.

Wenn Sie zum Beispiel den Buchstaben "R" eingeben wollen, drücken Sie dreimal auf die Taste "7", denn "R" steht an dritter Stelle. Für den Buchstaben "U" drücken Sie die Taste "8" zweimal.

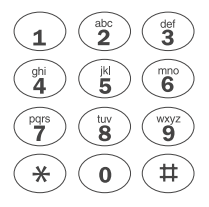

### <span id="page-12-0"></span>**Programmierbare Funktionstasten**

Das optiPoint 400 standard ist mit 12 Funktionstasten ausgestattet, von denen 11 Tasten in 2 Ebenen programmierbar sind – die Funktionstaste "Abbrechen" ist nicht programmierbar. Fünf dieser Tasten in der ersten Ebene sind bereits belegt:

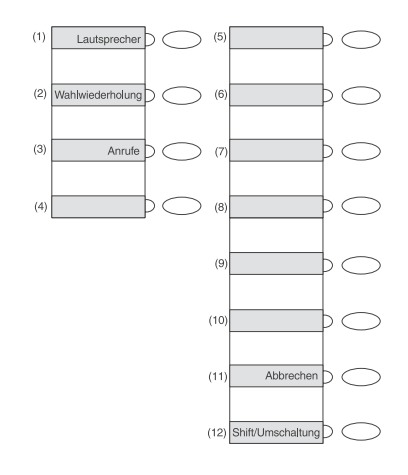

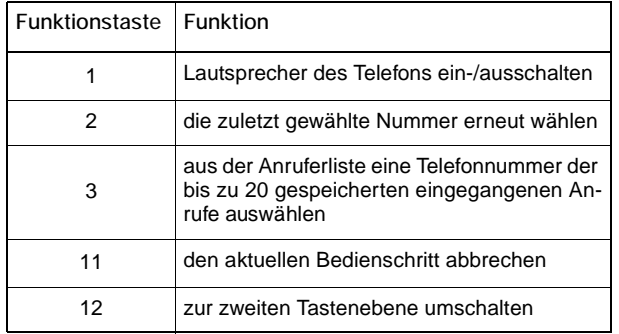

Falls Sie eine dieser Tasten drücken, leuchtet die jeweilige LED auf, bis die programmierte Funktion ausgeführt ist.

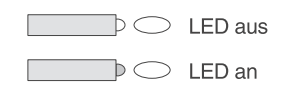

### <span id="page-13-0"></span>**Steuertasten**

Links neben dem Wähltastenfeld befinden sich die beiden Steuertasten  $\ominus$  und  $\oplus$ . Je nach Betriebsart können Sie folgende Parameter verändern:

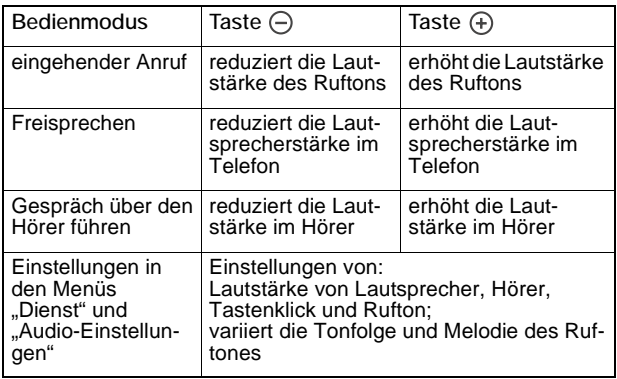

### <span id="page-14-0"></span>**Aufstellen des Telefons**

Dieses Kapitel beschreibt, wie die Einzelteile des optiPoint 400 standard miteinander verbunden werden und wie erste Einstellungen vorgenommen werden.

### <span id="page-14-1"></span>**Telefon anschließen**

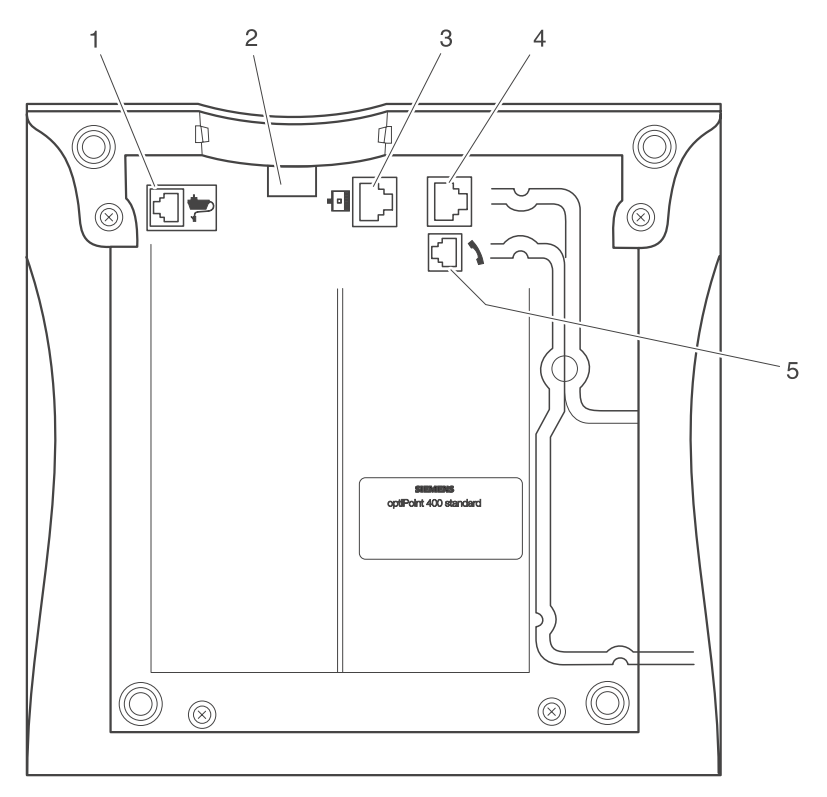

Gehäuseform und Anschlüsse auf der Unterseite des Telefons:

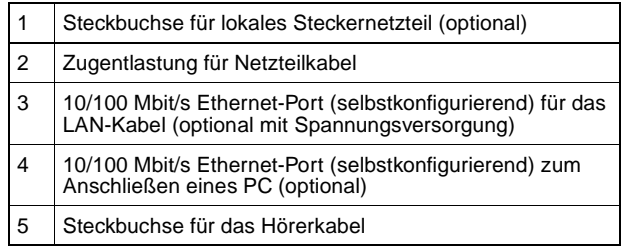

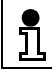

Die beiden Enden des Hörerkabels sind mit identischen vierpoligen Western-Steckern (RJ 11) ausgestattet.

Falls Ihr LAN eine Spannungsversorgung bereitstellt, können Sie auf ein Netzteil verzichten. Gehen Sie folgendermaßen vor, um die Telefonelemente miteinander zu verbinden:

- Kurzes Ende des Hörerkabels in die Steckbuchse des Hörers einklinken, das andere Ende in die Steckbuchse (5) stecken und durch den Führungskanal im Gehäuse verlegen.
- LAN-Kabel in die Buchse (3) einklinken und mit dem LAN verbinden.
- Das optiPoint 400 standard bietet die Option zum direkten Anschluss eines PC oder einer Workstation. Ein LAN-Kabel in die Buchse (4) einklinken und mit der Netzkarte vom PC/ Workstation verbinden.
- Ggf. den roten Westernstecker des optionalen Netzgerätekabels in die Buchse (1) einklinken. Netzgerätekabel unterhalb der Zugentlastung (2) verlegen.

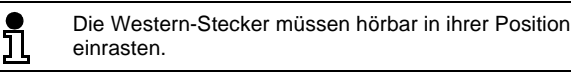

Alle angeschlossenen Kabel durch die Aussparung auf der Gehäuserückseite führen und mit dem Kabel-Clip an der Unterseite fixieren.

### <span id="page-15-0"></span>**Telefon in die Kommunikationsumgebung einbinden**

Da das optiPoint 400 standard wie ein Daten-Terminal innerhalb eines LAN verwaltet wird, muss es wie jedes andere angeschlossene Gerät eine IP-Nummer erhalten. Das Telefon kann sowohl innerhalb einer HiPath-Umgebung als auch ohne HiPath-Umgebung betrieben werden. Wenn es nicht in ein HiPath-System eingebunden ist, kann es mit Hilfe eines Gatekeepers über die E.164- ID oder die H.323-ID angemeldet werden. Wenn das optiPoint 400 standard innerhalb eines HiPath-Systems betrieben wird, wird das Telefon über die H323-ID angemeldet, die mit der E164-ID identisch ist.

In dem separaten Handbuch "Installation und Inbetriebnahme" finden Sie weiterführende Informationen, wie Sie Ihr Telefon in Ihre Kommunikationsumgebung einbinden. Wenn Sie Fragen zu den dort verwendeten Fachbegriffen oder Ihrer LAN-Umgebung haben, wenden Sie sich an Ihren Netzwerkadministrator.

### <span id="page-16-0"></span>**Ausfüllen der Beschriftungskarten**

Zur Vorbereitung der programmierbaren Funktionstasten können Sie die Beschriftungskarten entsprechend der Funktion beschriften, die Sie einer Taste zuweisen wollen..

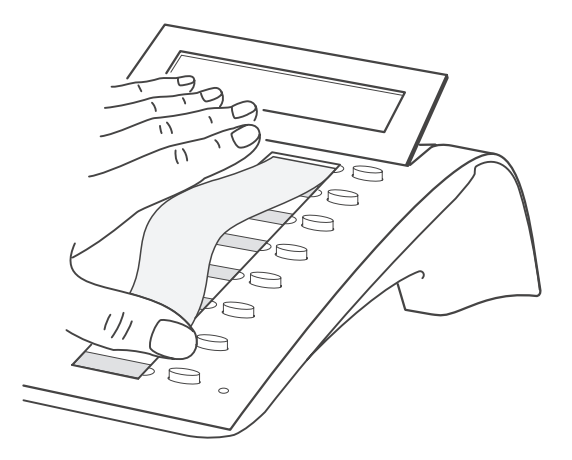

- Drücken Sie die Enden der transparenten Abdeckfolie zusammen und entfernen Sie die Abdeckfolie.
- Entnehmen Sie die Beschriftungskarten und beschriften Sie diese mit Namen oder Funktionen.
- Legen Sie die Beschriftungskarten in die Aussparung zurück und drücken Sie die Abdeckfolie – mit der rauhen Oberfläche nach oben – wieder ein.

Schreiben Sie die Telefonnummer für Feuerwehr und Notruf auf das dafür vorgesehene Beschriftungskärtchen und befestigen Sie es am vorgesehenen Platz auf dem Telefon.

### <span id="page-17-0"></span>**Bedienung**

### <span id="page-17-1"></span>**Bedienungsprinzip**

Das optiPoint 400 standard bietet Ihnen alle Funktionen als Dialogmenüs in der Anzeige an. Mit drei Dialogtasten können Sie durch die einzelnen Menüs blättern, die gewünschte Funktion auswählen und aktivieren. Gleichzeitig können Sie Funktionstasten mit Funktionen belegen (z.B. Rufnummern für Zielwahl oder Kurzaufrufe für verschiedene Funktionen).

Nachdem Sie die vollständige Rufnummer eingegeben haben, stellen Sie die Verbindung mit der Taste  $\boxed{\checkmark}$  her. Die Taste  $\boxed{\checkmark}$ können Sie zum Editieren und Korrigieren der Rufnummer verwenden.

#### **Allgemeine Telefonfunktionen**

Die allgemeinen Telefonfunktionen werden wie bei Standard-Telefonen verwendet. So werden Rufnummern z.B. über das Ziffernfeld eingegeben. Für den Wählvorgang können Sie zwischen einer normalen Telefonnummer (E.164-Rufnummer) oder einer Internet-Protokolladresse (IP-Adresse) wählen. Die Anzahl der Ziffern für die E.164-Rufnummer eines Telefons und die Einlog-Nummer für die Benutzer-Mobilität ist auf 20 beschränkt. Alle anderen Eingaben sind auf 24 Zeichen beschränkt.

Wählhilfen und Zusatzfunktionen können über Funktionstasten aufgerufen werden, die Sie individuell belegen können.

Hier einige Beispiele für Wählhilfen und Zusatzfunktionen:

- Wahlwiederholung
- Zielwahl
- Kurzwahl
- Freisprechbetrieb
- Stummschaltung (Mikrofon aus)

Die weitere Bedienung des Telefons erfolgt über Dialogmenüs.

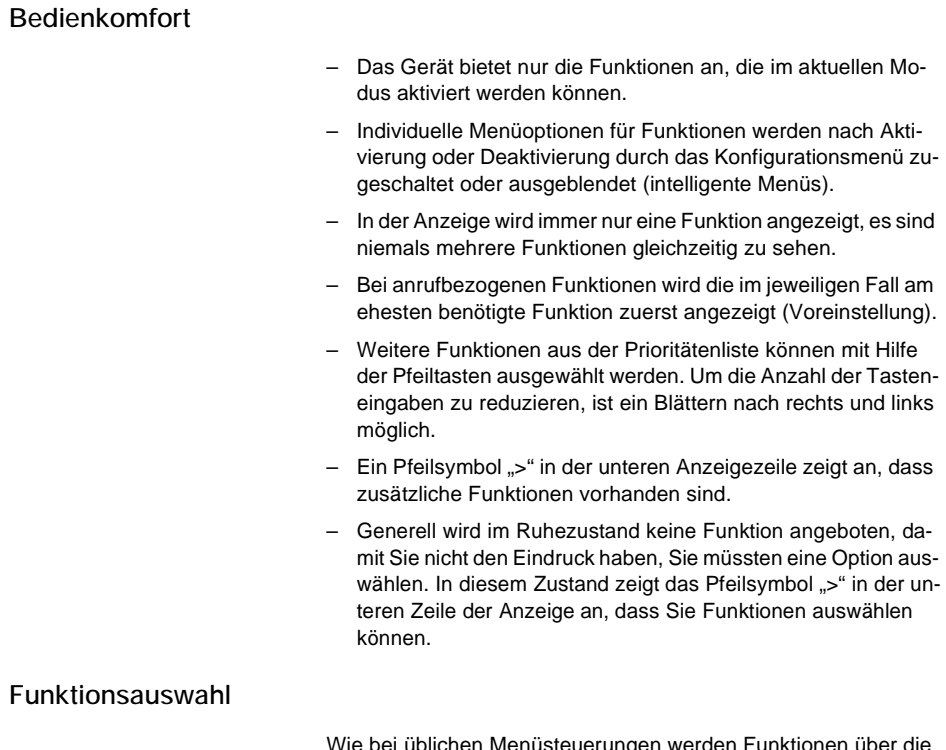

Wie bei üblichen Menüsteuerungen werden Funktionen über die Tasten  $\textcircled{\textcircled{\textcirc}}$  oder  $\textcircled{\textcircled{\textcirc}}$  ausgewählt und mit der Taste  $\textcircled{\textcirc}$  bestätigt bzw. aktiviert. Das Pfeilsymbol ">" in der unteren Zeile der Anzeige ist ein zusätzlicher Hinweis, dass weitere Funktionen ausgewählt werden können. Im Ruhezustand werden keine Menüoptionen angeboten.

Am Ende der Menüliste können Sie mit der Taste D zum Listenanfang blättern und am Anfang einer Menüliste können Sie mit der Taste *zum Listenende blättern*.

Als Reaktion auf eine Funktionsauswahl mit der Taste  $\boxed{\vee}$  werden Sie Schritt für Schritt durch das Auswahlverfahren geführt, bis alle Parameter eingeben sind.

#### **Navigieren im Menü**

Das optiPoint 400 standard ist mit einer zweizeiligen Anzeige ausgestattet. Wenn das Telefon das erste Mal an ein Stromnetz angeschlossen wird, und nach Neustart des Telefons, erscheint die folgende Anzeige:

```
NETBOOT - 1.x
optiPoint 400 std >
```
Nach einer erfolgreichen Initialisierung wird das Basismenü angezeigt. Es zeigt in der obersten Zeile Uhrzeit und Datum sowie in der zweiten Zeile die eigene Rufnummer bzw. IP-Adresse und das Pfeilsymbol zum Aufruf der Telefonmenüs. Das Basismenü zeigt den normalen Betriebszustand des optiPoint 400 standard an, aus dem Sie jemanden anrufen können oder selbst angerufen werden können:

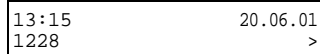

Falls Sie Einstellungen vornehmen möchten, können Sie mit den drei Dialogtasten  $\lceil \cdot \rceil$ ,  $\lceil \cdot \rceil$  und  $\lceil \cdot \rceil$  sowie der Funktionstaste "Abbrechen" innerhalb des hierarchisch aufgebauten Menüsystems blättern. Die Menüstruktur umfasst maximal vier Ebenen. Innerhalb dieser Struktur zeigt die oberste Zeile der Anzeige das gerade gewählte Menü an. In der unteren Zeile steht der Menüpunkt zu diesem Menü.

Beispiel:

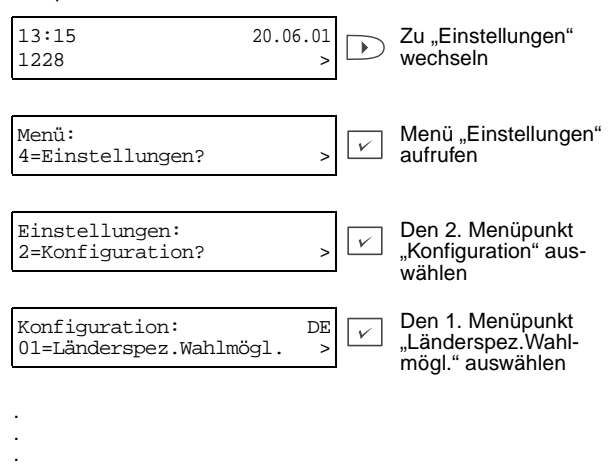

### <span id="page-20-0"></span>**Eingehende Anrufe**

Bei eingehenden Anrufen hören Sie normalerweise einen Rufton. Wenn Sie beim Eingang eines Anrufs gerade dabei sind, Einstellungen vorzunehmen, wird der Vorgang für die Dauer des Gesprächs gehalten. Nach dem Telefonat kehrt das Telefon automatisch in den Menüzweig zurück, der zum Zeitpunkt des Anrufs geöffnet war.

Falls Sie jedoch die Menüs "Verwaltung" oder "Diagnose" geöffnet haben, werden Sie nicht unterbrochen und der Anrufer erhält ein Besetzt-Signal.

#### **Eingehende Anrufe im Ruhezustand**

#### **Anruf entgegennehmen**

Das optiPoint 400 standard läutet mit dem voreingestellten Tonsignal.

Xxxxxxxxxxxxxxx Anruf entgegennehmen? >

Wird die Rufnummer des Anrufers übertragen, so erscheint sie in der Anzeige. Ist die Rufanzeige des Anrufers unterdrückt, so zeigt die obere Zeile die IP-Adresse des rufenden Teilnehmers oder des Gateways an, sofern sie mitgeteilt wurde.

Sie können nun den Hörer abnehmen und mit dem Anrufer telefonieren.

#### **Ruf ablehnen**

Sie können einen eingehenden Ruf zurückweisen. Wird die Rufnummer des Anrufers übermittelt, wird sie in der Anruferliste gespeichert, damit Sie den Anrufer zu einem späteren Zeitpunkt zurückrufen können.

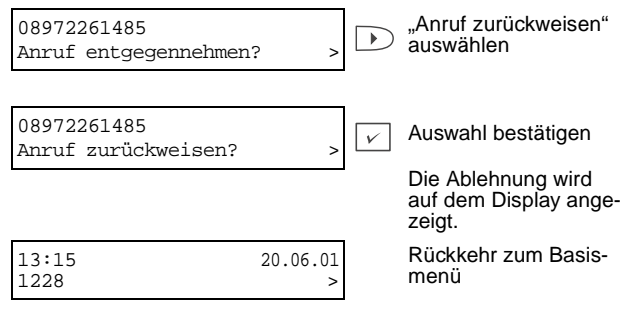

Der Anrufer erhält die Information "Zurückgewiesen", bzw. das "Besetzt"-Zeichen.

#### **Anruf weiterleiten**

Sie können einen Anruf auf eine andere Rufnummer weiterleiten.

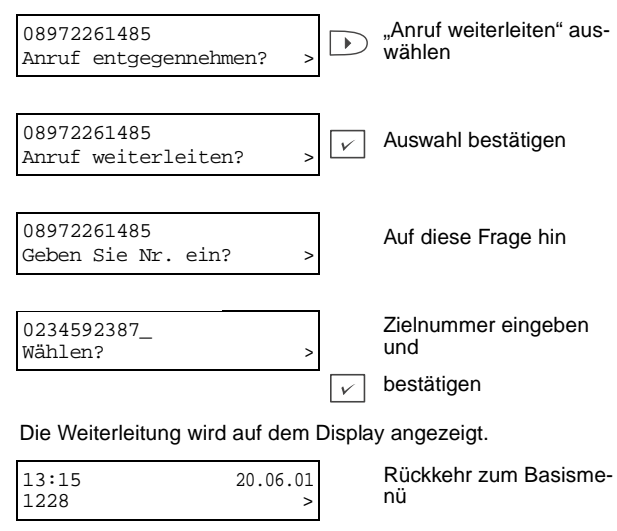

Der eingehende Anruf wird in der Anruferliste gespeichert.

#### **Eingehender Anruf während eines Telefonats**

Falls die Funktion "Anklopfen" aktiviert ist und Sie telefonieren gerade, können Sie einen weiteren Anruf entgegennehmen. Der Anrufer erhält das Freizeichen, bei Ihnen wird angeklopft.

#### **Anklopfen annehmen**

Sie führen gerade ein Telefonat und ein weiterer (2.) Teilnehmer ruft an:

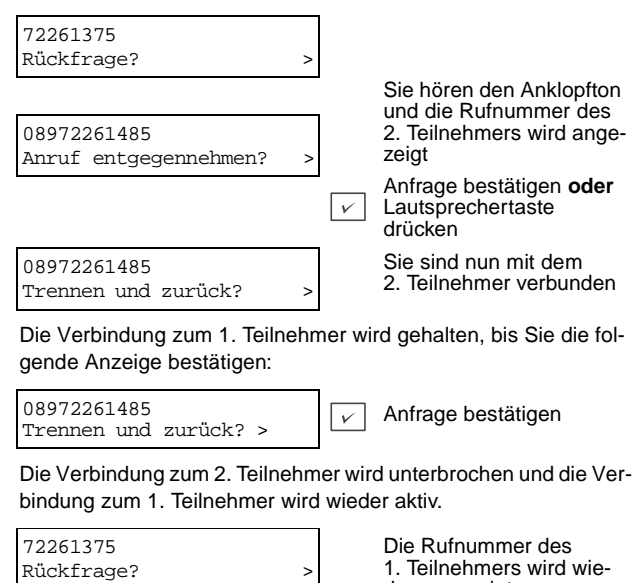

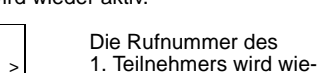

der angezeigt

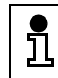

Die Aktivierung und Deaktivierung des Leistungsmerkmals "Anklopfen" wird im Kapitel Einstellungen auf [Seite 56](#page-55-0) beschrieben.

#### **Anruf zurückweisen**

Sie können den zweiten Anruf zurückweisen.

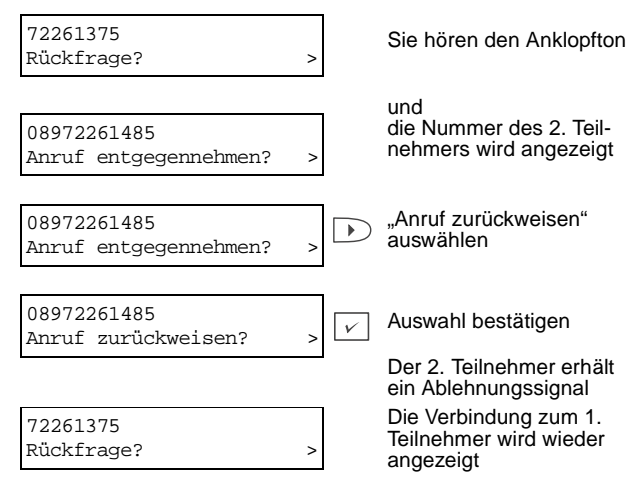

Der zurückgewiesene Anruf wird in der Anruferliste gespeichert.

#### **Weiterleitung eines wartenden Anrufs**

Sie können einen zusätzlichen Anruf zu einer anderen Telefonnummer weiterleiten.

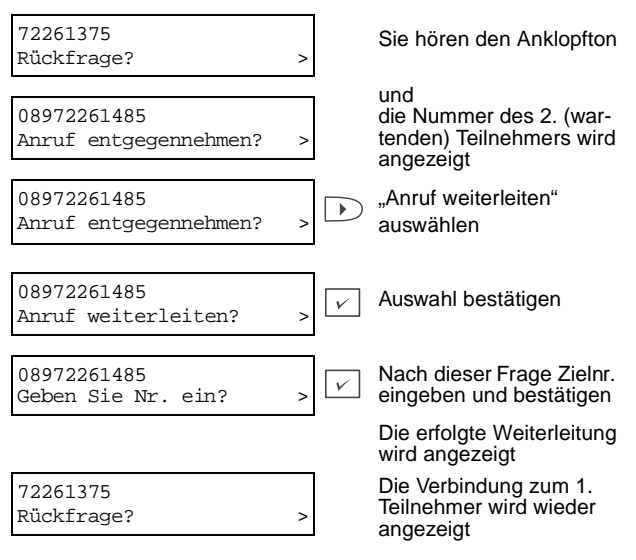

Der weitergeleitete Anruf wird in der Anruferliste gespeichert.

#### **Gespräch übergeben**

#### **Während eines Gesprächs (Gesprächsweiterleitung)**

Während eines Telefonats können Sie Ihren Gesprächspartner an einen anderen Teilnehmer übergeben.

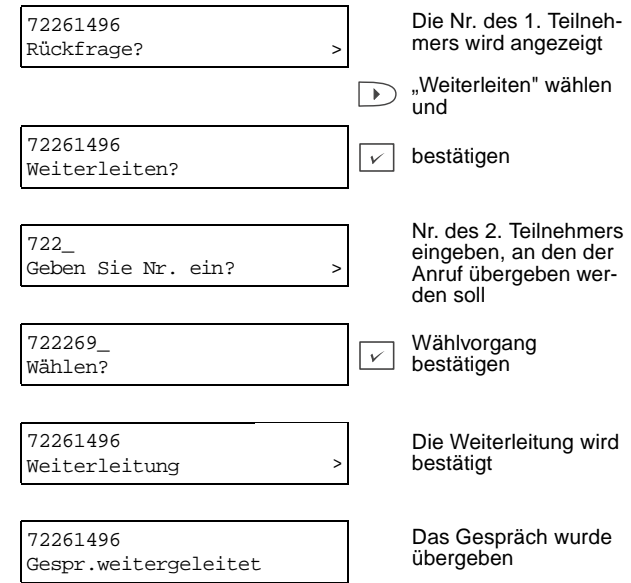

#### **Während einer Rückfrage**

Während einer bestehenden Verbindung können Sie eine Rückfrage zu einem weiteren Teilnehmer herstellen und anschließend beide Teilnehmer miteinander verbinden.

#### Rückfrage aufbauen:

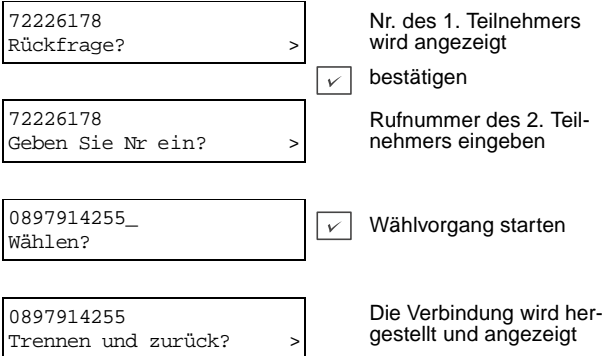

Nun können Sie das Gespräch übergeben:

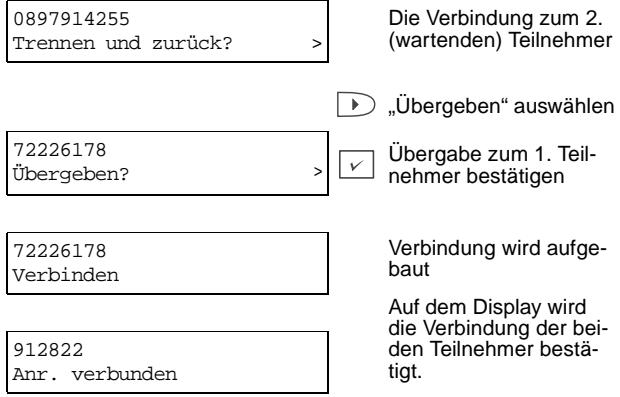

### <span id="page-26-0"></span>**Teilnehmer anrufen**

Sie können Rufnummern mit aufgelegtem oder abgehobenen Hörer eingeben.

**Wahl mit abgehobenem Hörer**

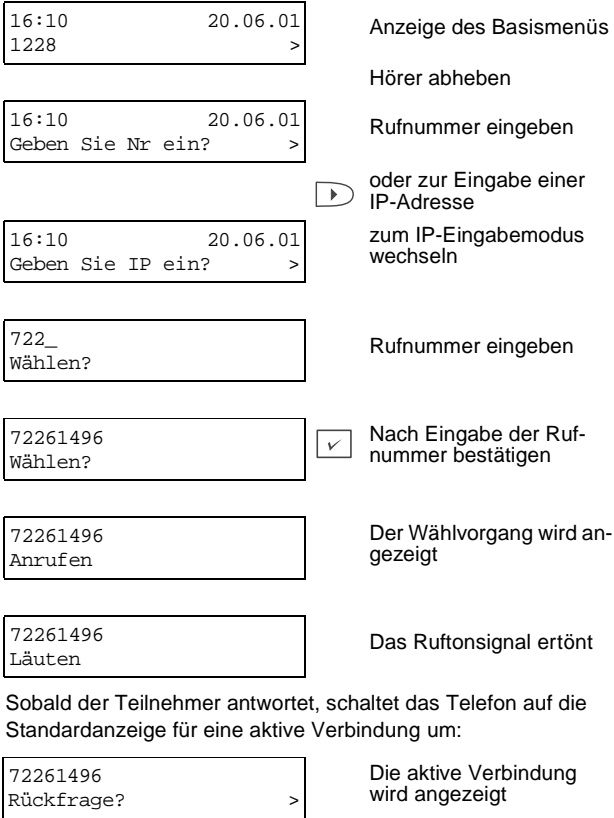

**Wahl mit aufgelegtem Hörer**

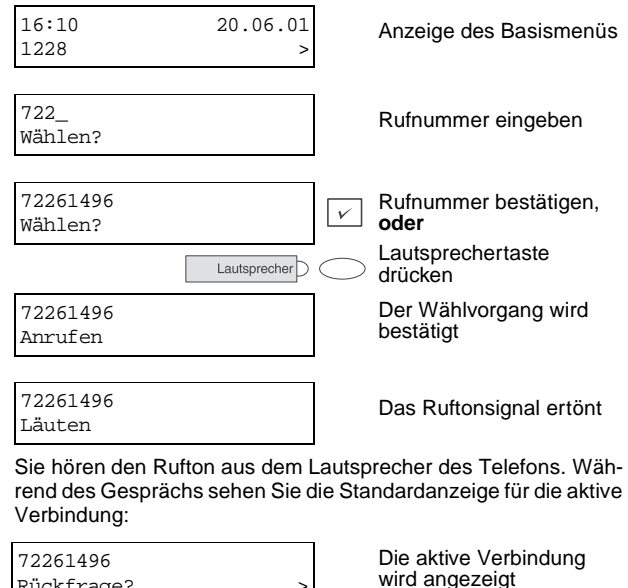

#### **Umschalten zwischen Freisprechen und Hörer**

Sie können während eines Gesprächs den Hörer auflegen und das Gespräch im Freisprech-Betrieb fortsetzen.

Rückfrage? >

● Halten Sie die Funktionstaste "Lautsprecher" gedrückt und legen Sie den Hörer auf. Der Lautsprecher und das Mikrofon des Telefons werden eingeschaltet.

Sie können während des Freisprechbetriebs jederzeit den Hörer abnehmen, um damit das Gespräch fortzusetzen.

Nehmen Sie den Hörer während eines Gesprächs im Freisprechbetrieb ab. Der Lautsprecher und das Mikrofon des Telefons werden ausgeschaltet.

#### **Lautsprecher einschalten**

Falls jemand im Raum das Gespräch mithören soll, dass Sie über den Hörer führen:

● Drücken Sie die Taste "Lautsprecher". Sie können den anderen Teilnehmer über den Lautsprecher des Telefons hören.

### <span id="page-28-0"></span>**Rückfrage**

Sie können während eines Gesprächs Rückfrage bei einem anderen Teilnehmer halten und die Verbindung zum ersten Teilnehmer in Wartebetrieb setzen.

#### **Rückfrage aufrufen**

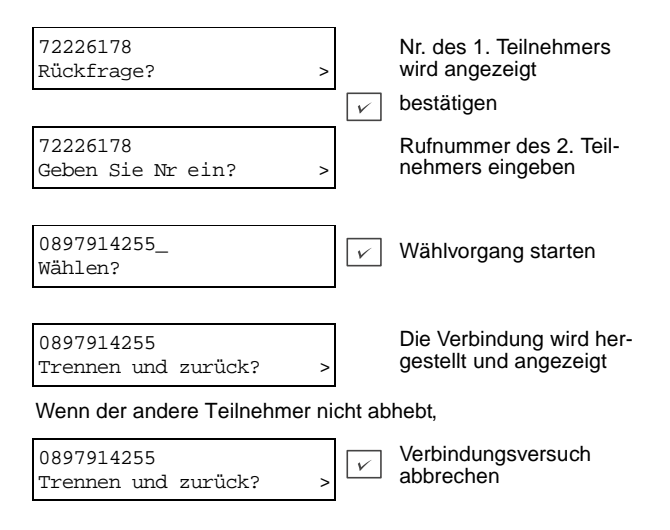

#### **Makeln zwischen zwei Teilnehmern**

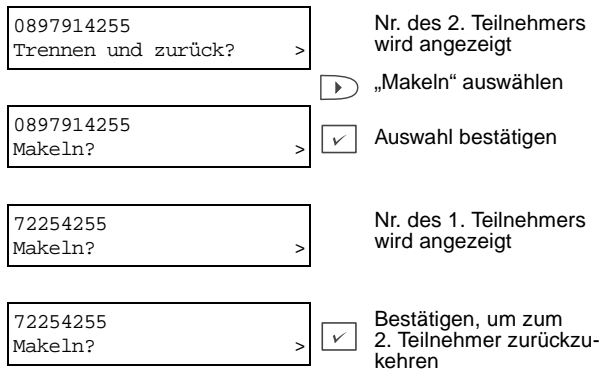

#### **Rückfrage beenden und Verbindung unterbrechen**

Wenn Sie die Rückfrage beendet haben, können Sie die gerade aktive Verbindung unterbrechen und das Gespräch mit dem Teilnehmer in Warteposition wieder aufnehmen.

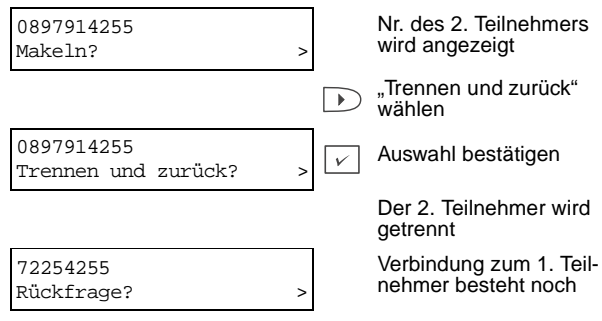

### <span id="page-30-0"></span>**Anruf umleiten**

Sie können Anrufe für Ihr Telefon auf ein anderes Telefon umleiten. Es stehen drei Umleit-Bedingungen zur Verfügung: sofort, bei Nichtmelden und bei Besetzt. Wegen ihrer direkten Auswirkung hat die sofortige Umleitung die höchste Priorität. Es folgen Nichtmelden und Besetzt. Aktive Anrufumleitungen werden in der Statusliste angezeigt. Beachten Sie, dass sowohl die Statusfunktionstasten und die Umleitfunktionstaste einen schnellen Zugriff auf die aktuellen Umleitzielnummern bieten.

#### **Anrufumleitung ein- und ausschalten**

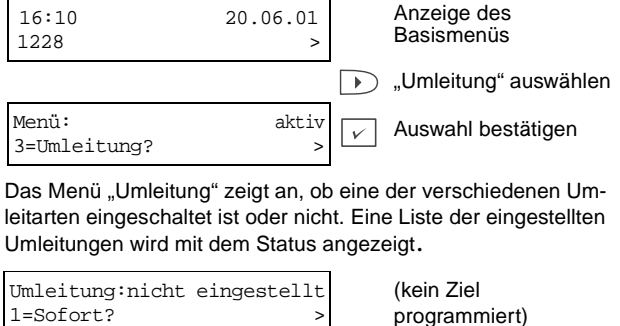

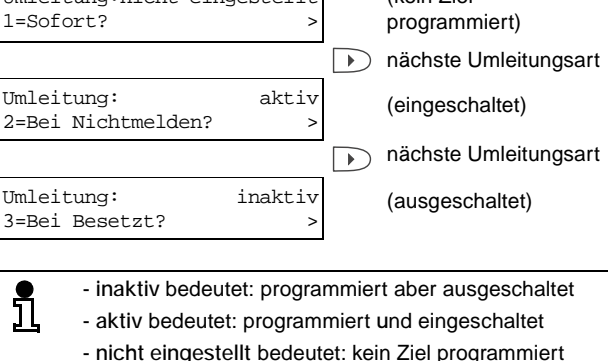

### **Programmierung der Rufumleitung**

Wie im letzten Abschnitt beschrieben, führt die Auswahl einer bisher noch nicht programmierten Umleitfunktion zum Optionsmenü "Neues Ziel/Ziel ändern", in dem Sie die Zielnummer eingeben können. Die vorhandenen Zielnummern einer aktiven oder inaktiven Umleitungen können Sie ändern. Dazu müssen Sie mit den Pfeiltasten ( oder D vom Menüpunkt "Ausschalten" oder "Einschalten" auf "Neues Ziel/Ziel ändern" wechseln. Diese Fälle sind nachfolgend beschrieben. Beachten Sie, dass Sie mit der Funktionstaste "Abbrechen" jederzeit zur vorherigen Ebene zurückkehren können.

#### **Anrufumleitung programmieren und einschalten**

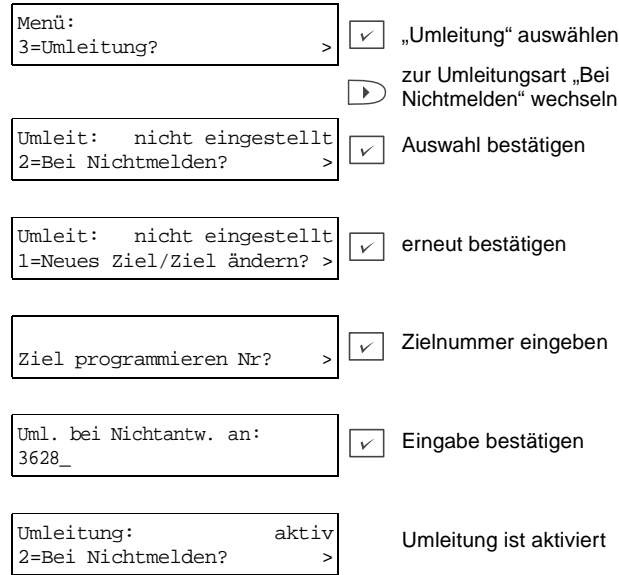

#### **"Aktive" oder "Inaktive" Umleitung umprogrammieren**

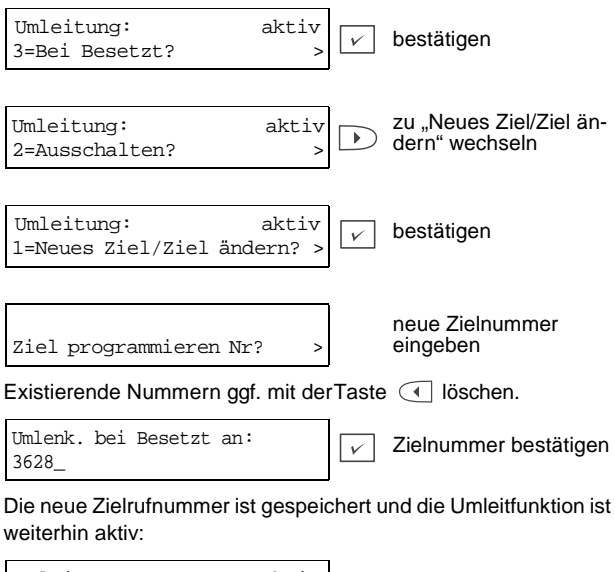

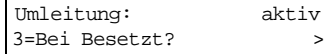

### <span id="page-33-0"></span>**MFV-Tonwahlverfahren**

Bei einer aktiven Verbindung können Sie die Tonwahlfunktion zur Ansteuerung von Anrufbeantwortern, Voice-Mailboxes usw. verwenden. Je nach gedrückter Zifferntaste werden Töne mit unterschiedlicher Frequenz übertragen.

Die erforderlichen Bedientöne für Anrufbeantworter oder Voice-Mailbox können Sie der Beschreibung des jeweiligen Endgerätes entnehmen.

Wenn Sie während eines Gespräches auf die Tasten 0 bis 9 oder \* oder # drücken, werden Töne zum anderen Teilnehmer übertragen. Durch Drücken auf eine Kurzwahltaste werden alle Töne der eingespeicherten Ziffern übertragen. Die Töne können auf zwei verschiedene Arten übertragen werden: In-Band- und Außer-Band-Signalisierung. Bei der In-Band-Signalisierung wird jedes Zeichen innerhalb des Audio-Kanals gesendet, bei der Außer-Band-Signalisierung stößt jedes Zeichen einen digitalen Impuls an, der außerhalb des Audio-Kanals übertragen wird. Der Wechsel zwischen In-Band- und Außer-Band-Signalisierung findet automatisch beim Verbindungsaufbau statt und ist außerdem von den Eigenschaften der beteiligten Geräte abhängig.

Bei der In-Band-Signalisierung hört der Anwender die durch den Hörerlautsprecher gesendeten MFV-Töne. Wenn diese MFV-Töne im Mithören- oder Freisprech-Modus gesendet werden, stellen sie ein Sicherheitsrisiko dar. Bei der Übertragung von Außer-Band-Signalen werden keine MFV-Töne generiert.

### <span id="page-34-0"></span>**Verbindung beenden**

#### **Verbindung selbst beenden**

Wenn Sie die Verbindung beenden wollen, legen Sie einfach den Hörer auf oder drücken bei Freisprechbetrieb die Lautsprechertaste. Daraufhin sehen Sie die folgende Anzeige:

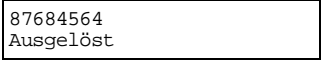

Anschließend wechselt das Telefon in den Ruhezustand. Liegt noch ein weiteres Gespräch an, läutet das Telefon wie bei einem normalen eingehenden Anruf.

#### **Verbindung wird von außen beendet**

Wurde die Verbindung durch den anderen Teilnehmer unterbrochen, werden Sie durch folgende Anzeige informiert:

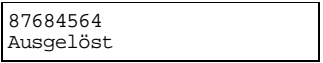

Anschließend wechselt das Telefon in den Ruhezustand und zeigt das Basismenü an.

### <span id="page-34-1"></span>**Anwendermobilität**

Diese Funktion ist nur bei Endgeräten in einem HiPath-System realisiert. Sie ermöglicht einem Teilnehmer, vorübergehend ein anderes Telefon zu übernehmen und alle auf seiner Rufnummer ankommenden Anufe auf dieses Telefon zu schalten. Ein Telefon kann gegen die Übernahme durch eine Systemverwaltungs-Einstellung geschützt werden. Die Mobil-Rufnummer und die Rufnummer der Feststation müssen sich unterscheiden. Die Mobil-Rufnummer muss die Nummer eines optiPoint-400-standard-Telefons sein. Die Feststation des mobilen Teilnehmers wird aus dem System abgemeldet, nachdem dessen Teilnehmer vorläufig die Verwendung eines anderen Telefons übernommen hat. Die Feststation geht in den Zustand "nicht verwendet". In diesem Zustand werden weder Anrufe entgegengenommen, noch können welche nach außen geführt werden. Aus diesem Zustand heraus kann es von einem anderen Mobilteilnehmer übernommen werden oder der eigentliche Besitzer kann sich dort wieder anmelden, ohne sich vorher von dem Telefon abmelden zu müssen, auf dem er als Mobilteilnehmer angemeldet ist. Das zeitweise genutzte Telefon kann vom Mobilteilnehmer wieder mit "Abmelden" freigegeben werden. Es kehrt in die Ursprungsfunktion (normales Telefon) zurück oder wird in den Zustand "nicht verwendet" geschaltet, falls der eigentliche Besitzer an einem anderen Telefon als Mobilteilnehmer angemeldet ist. Ein anderer Mobilteilnehmer kann das Telefon übernehmen und so den vorherigen Mobilteilnehmer abmelden.

Wenn ein Mobilteilnehmer ein Telefon übernimmt, werden dessen Einstellungen gesichert und Konfigurationen wie Audio-Einstellungen, Benutzer-Passwort, Zielwahlnummern usw. werden beibehalten. Für den Mobilteilnehmer wird das Telefon auf die Werkseinstellung gesetzt, wobei allerdings die Einstellungen für länderspezifische Wahlmöglichkeiten, Sprache, Datum/Zeit, ankommenden Ruf anzeigen, Raumakustik und Wählmodus der Feststation beibehalten werden. Die persönlichen Einstellungen aus der Feststation des Mobilteilnehmers werden nicht auf das neue Gerät übernommen.

#### **Steuerung der Anwendermobilität**

Die Funktion Anwendermobilität kann über die Option "Mobilität" im Systemmenü ein- und ausgeschaltet werden.

#### **Übernahme eines Anschlusses (Anmelden)**

Ist die Funktion "Mobilität" im Systemmenü eingeschaltet und das Telefon arbeitet innerhalb eines HiPath-Systems mit seiner eigentlichen Feststationsnummer (d.h. kein Mobilteilnehmer hat das Telefon übernommen), kann jeder Mobilteilnehmer diesen Anschluss mit der Funktion "Anmelden" übernehmen. Dies ist auch möglich, falls der Anschluss durch den eigentlichen Benutzer freigegeben ist, da er sich als Mobilteilnehmer an einem anderen Anschluss angemeldet hat. Die Funktion "Anmelden" ist über das Basismenü zugänglich:

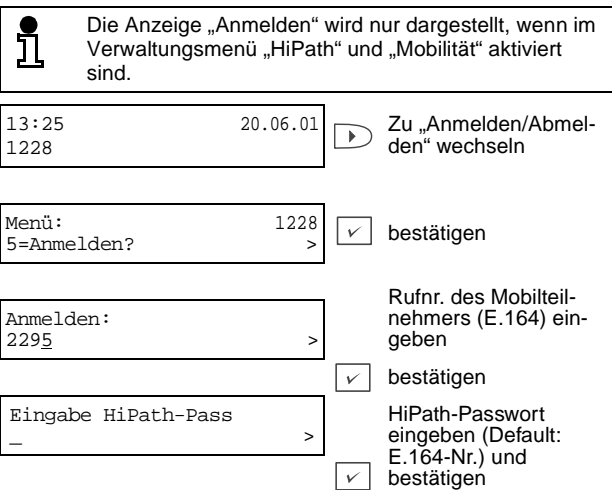
Die untere Zeile ist zuerst leer. Dort trägt der Teilnehmer seine Rufnummer (E.164) ein. Mit der Taste  $\boxed{\vee}$  wird die Anmeldung bestätigt und der nächste Anmeldeschritt aufgerufen. Ist der eigentliche Teilnehmer bereits registriert und die Anmelde-Rufnummer (E.164) mit der Rufnummer der Feststation identisch, ertönt ein Bestätigungston. Die angemeldete Rufnummer (E.164) wird gespeichert und geht auch bei Stromunterbrechung nicht verloren.

Im nächsten Anmeldeschritt gibt der Mobilteilnehmer sein HiPath-Passwort ein und bestätigt es (falls erforderlich). Bei Abbruch der Eingabe oder der Bestätigung des HiPath-Passworts erscheint in der Anzeige wieder "Anmelden". Entspricht die Bestätigung der ersten Passwort-Eingabe, wird das HiPath-Passwort gespeichert und geht auch bei Stromunterbrechung nicht verloren.

Im nächsten Schritt wird der eigentliche Benutzer abgemeldet (falls erforderlich) und der Mobilteilnehmer angemeldet. Die Rufnummer des ursprünglichen Benutzers wird außer Betrieb genommen und ankommende Rufe für diesen Benutzer werden nicht mehr entgegengenommen. Während der An- und Abmeldung wird das Telefon in den Ruhezustand versetzt und in der Anzeige das Basismenü angezeigt. Dort zeigt ein "M" die Mobilitätsfunktion an. Die Option "Abmelden" wird verfügbar, sobald der Teilnehmer als Mobilteilnehmer angemeldet ist.

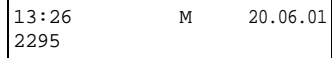

Falls die Anmeldung eines Mobilteilnehmers nicht gelingt, versucht das Telefon den eigentlichen Benutzer anzumelden. Gelingt auch dies nicht, muss dieser Benutzer sich manuell anmelden. Bei erfolgloser Anmeldung blinkt in der Anzeige "Kein HiPath" im Wechsel mit der IP-Adresse.

Sobald ein Teilnehmer das Endgerät übernommen hat, bleibt er solange angemeldet, bis er sich über die Option "Abmelden" abmeldet, ein anderer Mobilteilnehmer dieses Telefon übernimmt oder der eigentliche Benutzer das Telefon wieder übernimmt. Der aktuelle Teilnehmer wird bei einer Stromunterbrechung oder einer Unterbrechung im Netzwerk nicht gewechselt.

#### **Telefon freigeben (Abmelden)**

Ist die Mobilitätsfunktion im Systemmenü eingeschaltet und arbeitet das Telefon mit einem angemeldeten Mobilteilnehmer im Hi-Path-System, kann das Telefon über die Option "Abmelden" wieder an den eigentlichen Benutzer zurückgegeben werden. Die Option "Abmelden" ist über das Basismenü erreichbar:

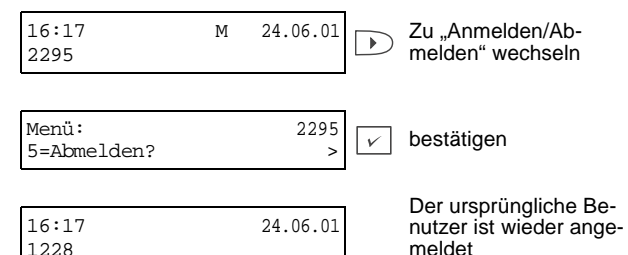

Im Abmeldevorgang wird der Mobilteilnehmer abgemeldet und der ursprüngliche Benutzer wieder angemeldet. Das Telefon wird außer Betrieb genommen und ankommende Telefonate werden nicht entgegengenommen. Während der Ab- und Anmeldung wird das Telefon in den Ruhezustand versetzt und in der Anzeige das Basismenü angezeigt.

Ist die Anmeldung nicht erfolgreich, blinkt die Anzeige. Bei erfolgloser Anmeldung wird statt der Anzeige "Kein HiPath" eine Information angezeigt. Ist eine neue Anmeldung erfolgreich, blinkt die Anzeige nicht mehr.

# **Programmieren der Funktionstasten**

Das optiPoint 400 standard verfügt über eine Reihe von Funktionen, die Sie je nach Bedarf auf noch nicht belegte Funktionstasten legen können. Die Funktionen können Sie im Menü "Einstellungen/Funktionstasten/Belegung ohne Shift bzw. Belegung mit Shift" aufrufen oder aus folgender Tabelle entnehmen

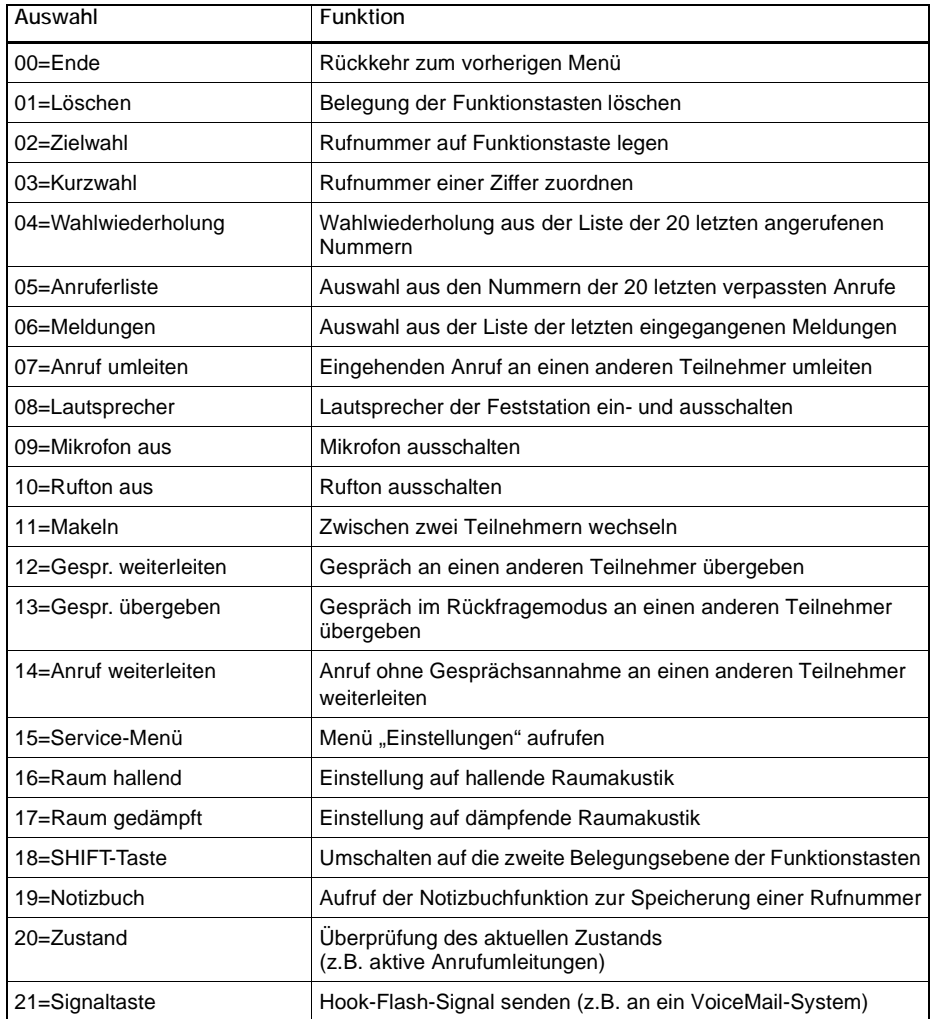

Das optiPoint 400 standard ist mit 12 Funktionstasten ausgestattet, von denen 11 Tasten in 2 Ebenen programmierbar sind – die Funktionstaste "Abbrechen" ist nicht programmierbar. Fünf dieser Tasten in der ersten Ebene sind bereits belegt:

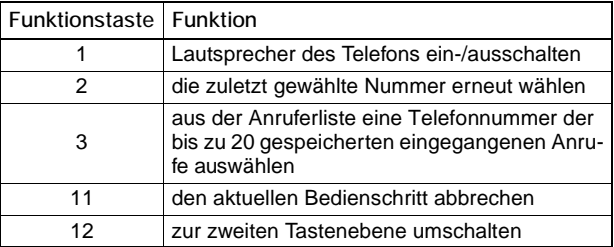

Sie können auch diese vorbelegten Tasten umprogrammieren (außer die Funktionstaste "Abbrechen"). Das einfache Verfahren ist nachfolgend an einem Beispiel beschrieben:

**Funktion "Mikrofon aus" auf eine Funktionstaste legen**

<span id="page-39-0"></span>Während eines Telefonats möchten Sie das Mikrofon aus- und wieder einschalten können. Diese Funktion soll auf eine der Funktionstasten gelegt werden:

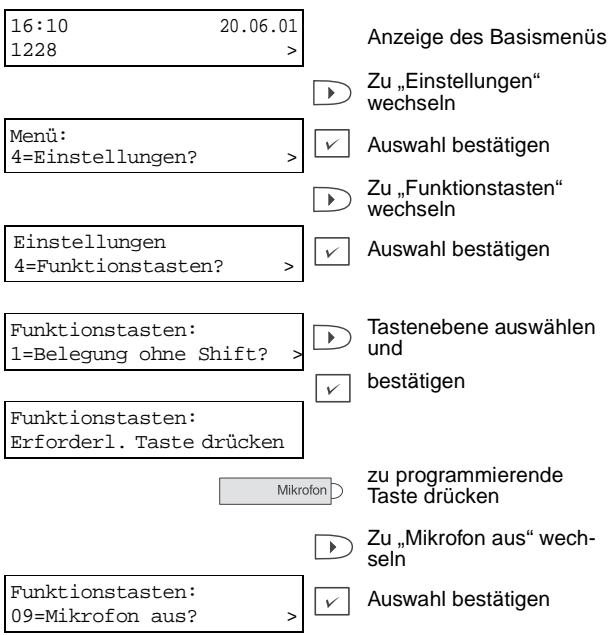

Die Funktionstaste ist mit der neuen Funktion belegt.

Auf diese Art können Sie weitere Funktionstasten mit Funktionen des Menüs "Funktionstasten" belegen.

- ີນເ
- Notieren Sie die Belegung der Funktionstasten auf den Beschriftungsschildern.
- Wenn Sie eine Zielwahlnummer auf die zweite Tastenebene legen wollen, drücken Sie zuerst die Taste "Shift/Umschaltung", und ordnen der Nummer anschließend eine Taste zu.

#### **Funktionstasten verwenden**

Je nach aktuellem Status des Telefons können Sie programmierte Funktionen aufrufen. Die jeweilige Anzeige erscheint, nachdem Sie eine Funktionstaste gedrückt haben.

#### Beispiel 1: Notizbuchfunktion aktivieren

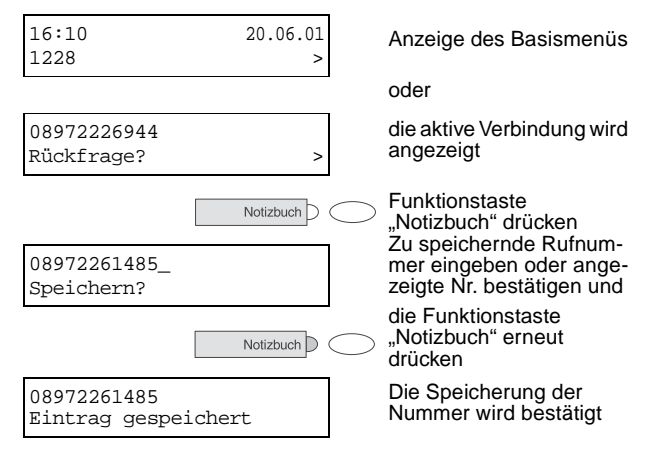

#### Beispiel 2: Ausschalten des Ruftons für ankommende Anrufe

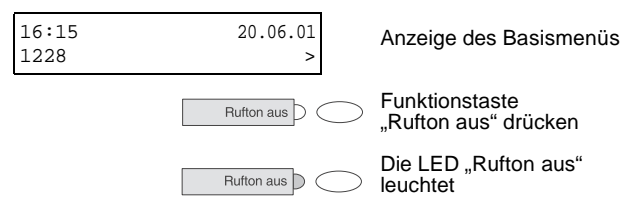

Der Rufton ist ausgeschaltet. Bei einem ankommenden Anruf blinkt stattdessen die LED der Funktionstaste.

# **Wählunterstützung**

Das optiPoint 400 standard bietet Ihnen verschiedene Hilfen sowie Speicherfunktionen an, die Ihnen das Wählen und die Verwaltung von Rufnummern erleichtern sollen.

### **Zielwahltaste**

Sie können häufig verwendete Rufnummern auf Funktionstasten legen. Wenn Sie eine solche Funktionstaste drücken, erscheint die Rufnummer in der Anzeige und Sie können die Verbindung aufbauen.

#### **Rufnummer zuordnen**

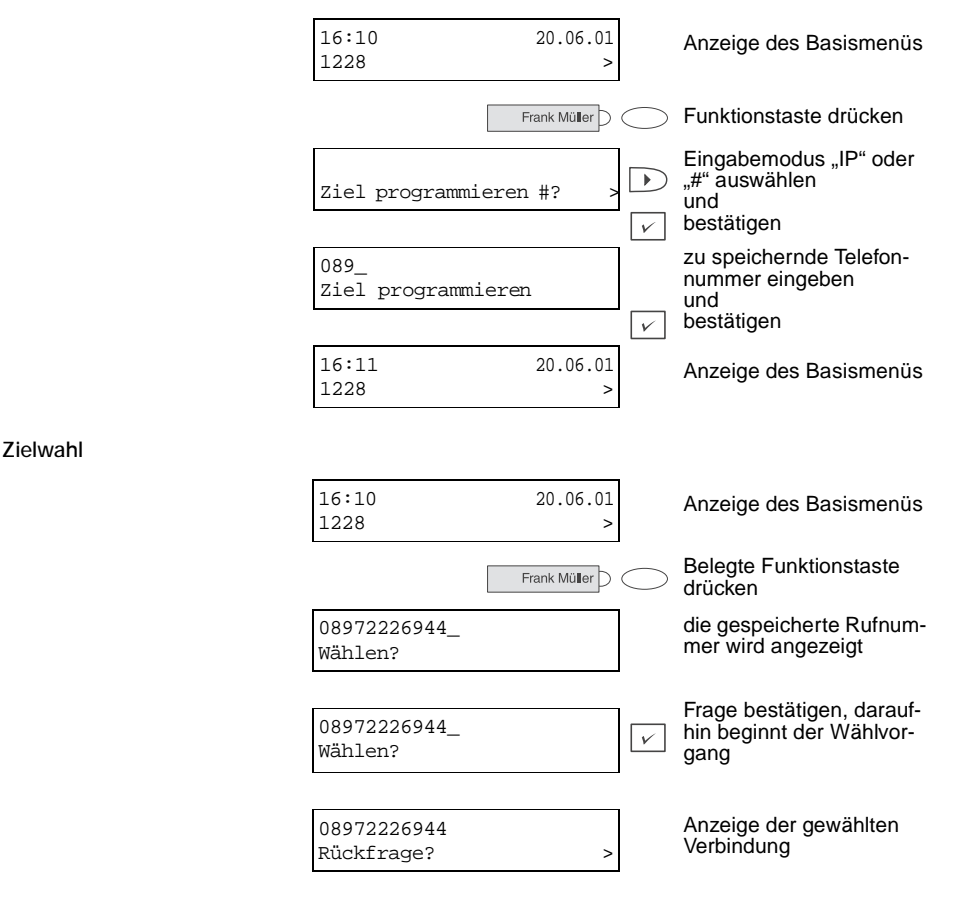

#### **Automatische Wahl**

6 Sekunden nach Eingabe der letzten Ziffer beginnt automatisch der Wahlvorgang. Dies erfolgt aus verschiedenen Zuständen: Wählen aus dem Ruhezustand heraus, Weiterschaltung eines ankommenden Anrufs, Rückfrage oder Übergabe eines angenommenen Anrufs. Diese Wartezeit von 6 Sekunden kann durch folgende Eingriffe verkürzt werden:

- Drücken der Taste  $\boxed{\vee}$ . Dies gilt immer.
- Abnehmen des Hörers. Dies gilt nur bei Rufnummerneingabe in ein Telefon im Ruhezustand oder Eingabe einer Rufnummer für eine Rückfrage bei aufgelegtem Hörer.
- Drücken der Lautsprechertaste. Dies gilt nur bei Rufnummerneingabe in ein Telefon im Ruhezustand mit nichtleuchtender Lautsprecher-LED oder Eingabe einer Rufnummer für eine Rückfrage bei nichtleuchtender Lautsprecher-LED.
- Wahl einer voreingestellten Notrufnummer. Falls nach einer Inaktivität von 1 Sekunde die eingegebene Rufnummer als Notrufnummer erkannt wird, startet die automatische Wahl. Die Notrufnummern werden vom Administrator im "System"-Menü festgelegt.

#### **Wahlwiederholung**

Die letzten 20 gewählten Rufnummern werden automatisch gespeichert. War beim gewählten Teilnehmer besetzt oder hat der Teilnehmer den Anruf nicht beantwortet, können Sie das nächste Mal die Wahl wiederholen, ohne die Rufnummer neu einzugeben.

Die gespeicherten Rufnummern werden in abfallender Reihenfolgen nach Datum und Uhrzeit gespeichert. Die zuletzt gewählte Nummer steht in der Liste ganz oben.

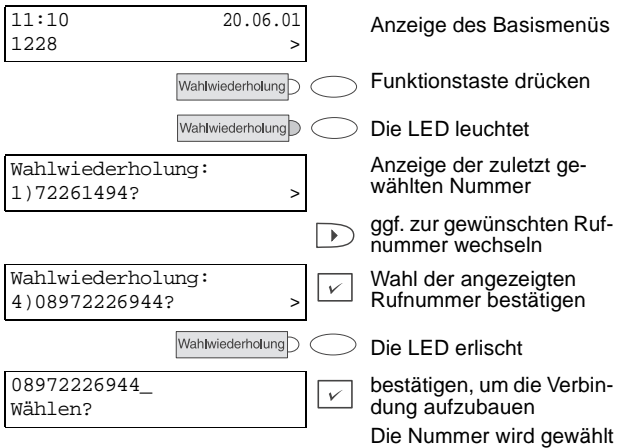

### **Anruferliste**

Falls ein Anruf Sie nicht erreicht (Sie heben den Hörer nicht ab) oder ein Anruf wird zurückgewiesen, wird dessen Rufnummer (sofern bekannt) in die Anruferliste übernommen. Jeder nicht entgegen genommene Anruf wird in die Anruferliste übernommen, sobald der andere Teilnehmer unterbricht. Dies gilt nicht für weitergeleitete Anrufe.

Die letzten 20 Rufnummern werden gespeichert. Gleichzeitig wird die Anzahl der Versuche je Rufnummer mit gespeichert (maximal 99).

Die Liste ist nach Datum und Uhrzeit sortiert. Dabei steht der zuletzt eingegangene Anruf an erster Stelle. Wird der Anruferliste ein neuer Anruf hinzugefügt, blinkt die LED der Funktionstaste "Anrufe" und fordert Sie zum Lesen der Liste auf. Nachdem Sie die Liste aufgerufen haben, leuchtet die LED ständig. Die LED erlischt, sobald Sie die Liste angeschaut haben, z.B. nach zweimaligem Drücken der Taste "Anrufe".

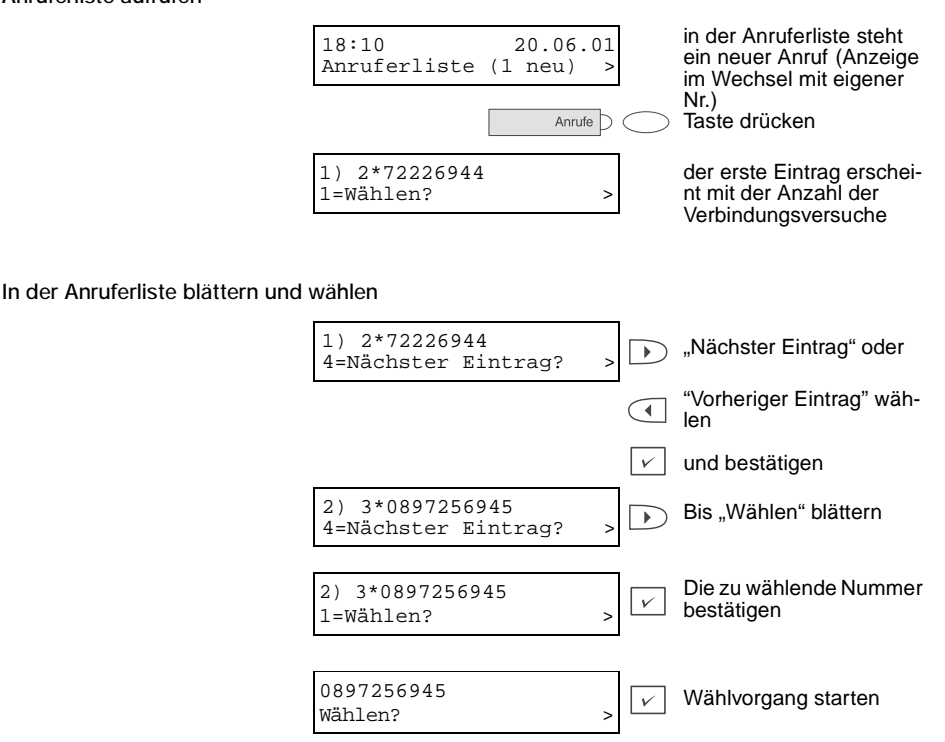

#### **Anruferliste aufrufen**

#### **Detailliste der Anrufe anzeigen**

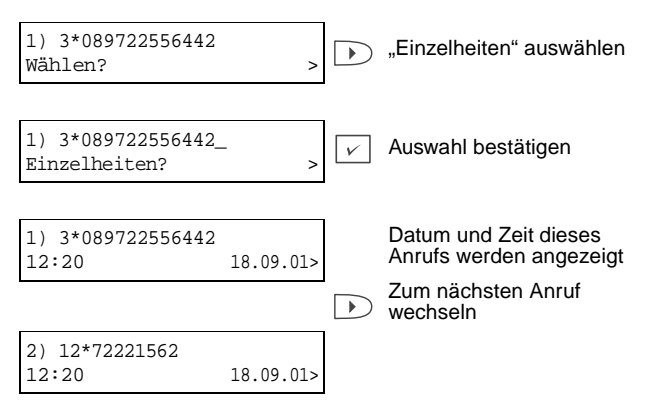

Gab es von einer Rufnummer mehrere Anrufversuche, wird nur das Datum und die Uhrzeit des letzten Anrufs angezeigt.

#### **Rufnummer aus der Anruferliste löschen**

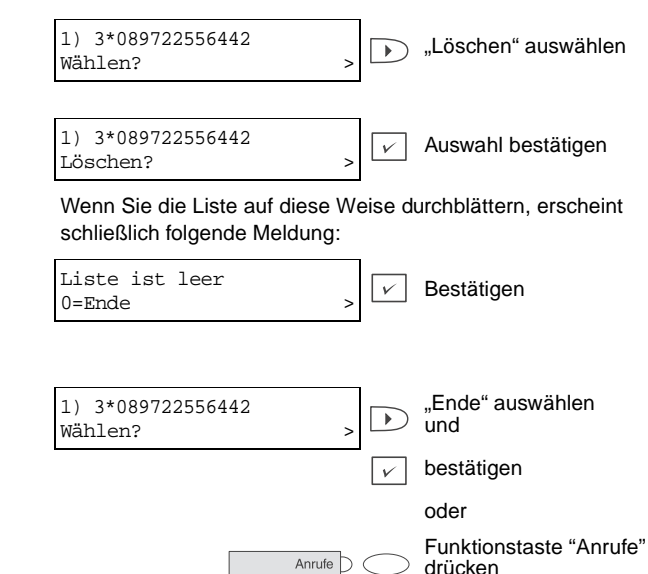

#### **Anruferliste verlassen**

### **Meldungen**

Das Menü "Meldungen" ist nur dann aufzurufen, wenn neue Meldungen von einem Phone-Mail-Server eingegangen sind. Sind keine neuen Meldungen vorhanden, wird auf dem Display "0" statt "neu" angezeigt. Sind neue Meldungen vorhanden, sieht die Anzeige folgendermaßen aus:

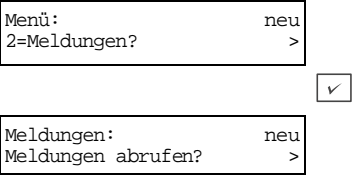

Es stehen neue Meldungen in der Liste bestätigen, um das Menü "Meldungen" zu öffnen

Drücken Sie die Taste <sub>[cot</sub>], um das Menü "Wähle E164" aufzurufen. Die Meldungsnummer wird als vorkonfigurierte E164-Nummer im Menü "Administration" gespeichert.

### **Kurzwahl**

Zur Vereinfachung der Rufnummernwahl stehen Ihnen 12 Kurzwahlnummern zur Verfügung.

#### **Rufnummer einer Kurzwahlnummer zuordnen**

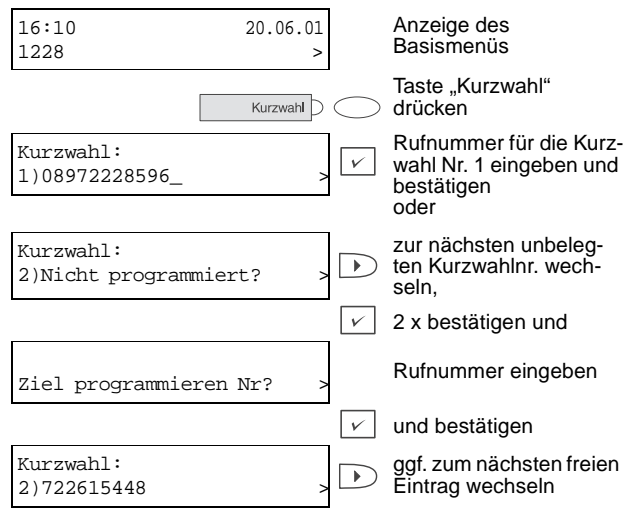

#### **Mit Kurzwahl anrufen**

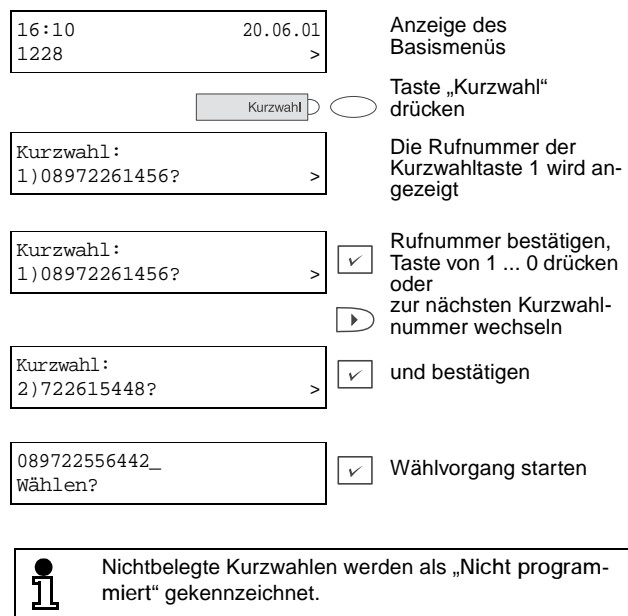

#### **Notizbuchfunktionen**

Falls die zuletzt angewählte Nummer besetzt war, oder der angerufene Teilnehmer nicht abgenommen hat, oder Sie die Nummer eines Teilnehmers aufnehmen möchten, können Sie die Telefonnummer elektronisch speichern (max. 24 Ziffern) und zu gegebener Zeit wieder abrufen. Das Notizbuch kann auch unabhängig von einem Anruf zur Speicherung einer Telefonnummer verwendet werden, die Sie zu einem späteren Zeitpunkt anrufen möchten. Die eingespeicherte Nummer wird über die Funktionstaste aufgerufen und kann mit den Pfeiltasten und den Zifferntasten geändert werden.

#### **Speichern einer Rufnummer**

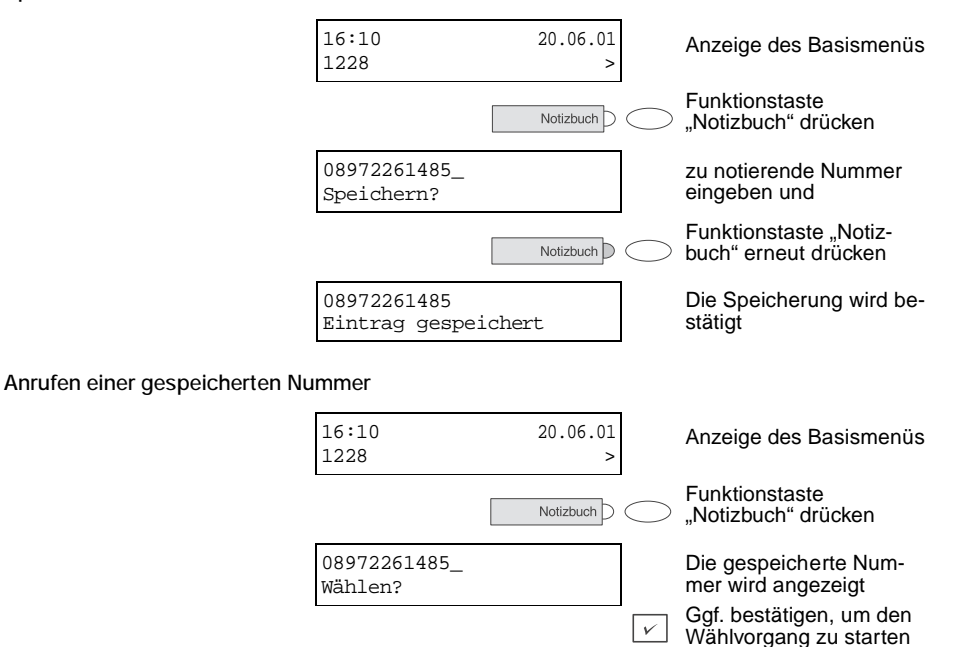

### **Rufton ausschalten**

Falls Sie nicht durch einen Anruf gestört werden möchten, können Sie den Rufton ausschalten. Zur optischen Anzeige eines ankommenden Anrufs blinkt die LED der Taste "Rufton aus".

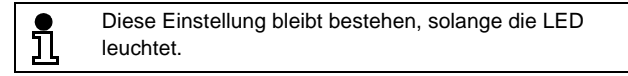

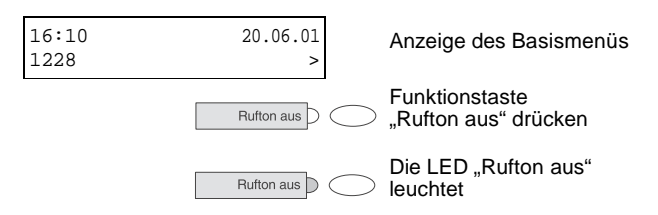

Bei einem ankommenden Anruf ertönt der Rufton einmal und bleibt dann stumm. Die LED "Rufton aus" blinkt..

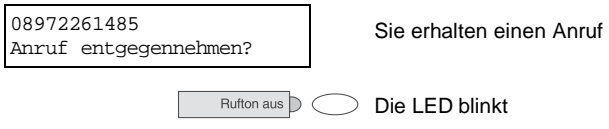

Drücken Sie die Taste "Rufton aus" einmal, um die Funktion auszuschalten. Die LED erlischt.

# **Einstellungen**

Dieses Kapitel beschreibt die Einstellungen für das optiPoint 400 standard, darunter z.B. die Sprache der Menüführung, Datum und Uhrzeit, Wählmodus oder die Audio-Einstellungen.

Alle Einstellungen werden im Menü "Einstellungen" vorgenommen, das Sie wie folgt aufrufen können:

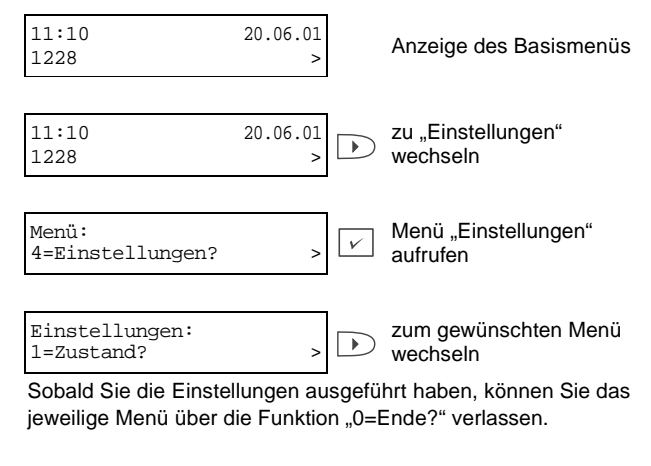

Das Menü "Einstellungen" ist dynamisch, so dass unter bei stimmten Bedingungen manche Menüpunkte nicht angeboten werden. Wenn z.B. keine Anrufumleitung aktiviert ist, wird der Menüpunkt "Zustand" nicht angeboten. Alle Menüs und Menüpunkte sind mit einer Nummer versehen. Sie können jeden Menüpunkt direkt über die Eingabe dieser Nummer aufrufen. Mit Hilfe der im Anhang dokumentierten Menüstruktur können Sie durch Eingabe der Ziffern schneller in den Menüs navigieren.

# **Konfiguration**

Mit dem Menü "Konfiguration" können Sie die Grundeinstellungen des optiPoint 400 standard vornehmen.

## **Zustand**

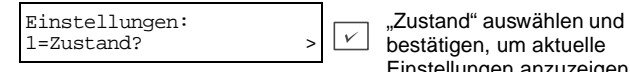

Einstellungen anzuzeigen

Aktuelle Einstellungen können beispielsweise sein: Aktivierte Anrufumleitungen oder "Rufnummernanzeige unterdrückt".

### **Länderspezifische Wahlmöglichkeiten**

Diese Einstellungen passen das Telefon an die länderspezifischen Charakteristiken an. Dies sind Töne, Akustik, übertragungstechnische Parameter und Darstellung von Datum und Uhrzeit. Sie wählen das Land aus, in dem das Telefon betrieben wird, um übertragungstechnische Fehlanpassungen zu vermeiden.

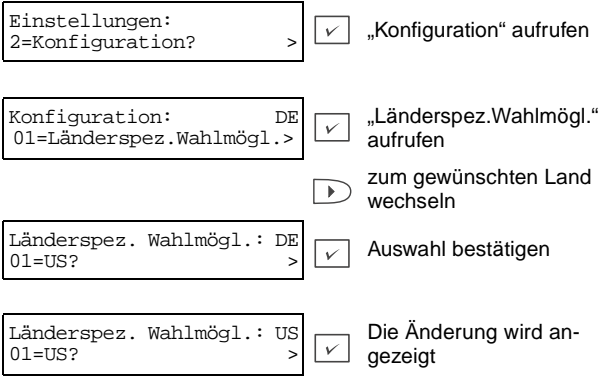

## **Sprache**

Mit dieser Funktion stellen Sie die Sprache für die Textanzeige um.

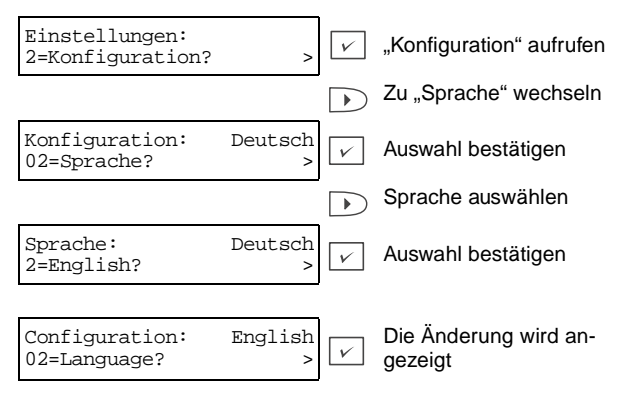

### **Datum/Zeit**

Datum und Uhrzeit für das optiPoint 400 standard können:

- von einem SNTP-Server (Simple Network Time Protocol) oder
- mit dem Telefon eingestellt werden.

Ist aufgrund der Konfiguration oder wegen Betriebsstörungen der SNTP-Server nicht zugänglich, können Datum und Zeit manuell festgelegt werden. Das optiPoint 400 standard wird dann selbst Datum und Uhrzeit verwalten. Ist ein SNTP-Server zugänglich, werden Datum und Uhrzeit aus dieser Quelle eingelesen und eventuell von Hand eingegebene Werte werden überschrieben. Die unten beschriebenen Arbeitsschritte zeigen die manuelle Eingabe von Datum und Uhrzeit. Eingaben unterliegen einer Plausibilitätsprüfung. Bei fehlerhafter Eingabe ertönt ein Warnsignal und der Zeiger springt auf das erste Eingabefeld zurück, sobald Sie die Eingabe bestätigen. Sie können die Eingabe nun korrigieren oder die Eingabe abbrechen. In der Werkseinstellung ist als Uhrzeit "00:00" und als Datum: "00.00.00" eingetragen.

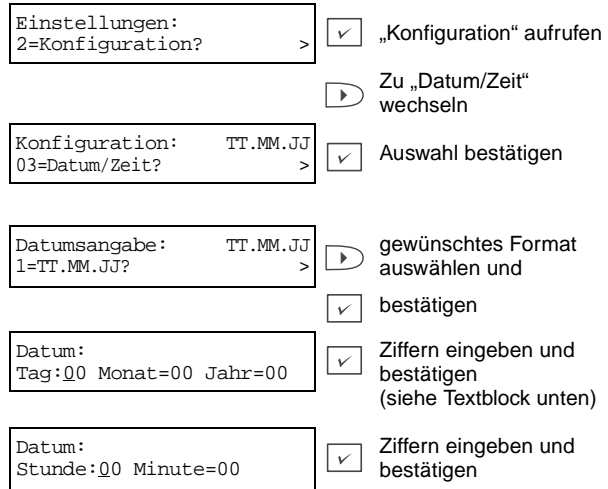

Bei Zugang zum Datum- und Zeit-Editor wird zuerst das Datumsfeld geöffnet. Darin können Sie mit den Tasten  $\Box$  und  $\Box$  zum nächsten oder vorherigen Feldeintrag wechseln. Mit Drücken auf die Taste  $\lceil \cdot \rceil$  im Feld "Tag" oder der Taste  $\lceil \cdot \rceil$  im Feld "Jahr" wird zur Zeiteingabe gewechselt. Wenn Sie im Feld "Stunde" die Taste a oder im Feld "Minute" die Taste Ducken, wird zur Datumseingabe gewechselt. Mit der Taste  $\boxed{\vee}$  bestätigen Sie in jeder Eingabemaske die Datums- und Zeiteinstellung. Bei gültigen Werten zeigt das Menü die Option "Datum/Zeit" des Konfigurationsmenüs. Bei ungültigen Daten ertönt ein Warnsignal. Bei einem Neustart des Telefons gehen manuell eingegebene Zeit- und Datumsangaben verloren.

#### **Anrufweiterleitung**

Mit dieser Funktion können Sie einen ankommenden Anruf manuell an ein anderes Ziel weiterleiten, ohne ihn anzunehmen.

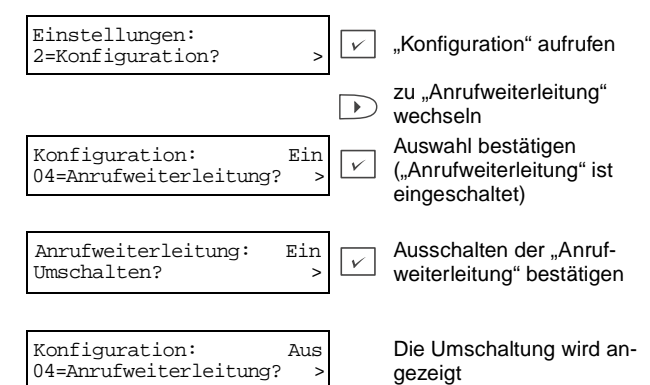

### **Anrufumleitung**

Mit dieser Funktion können Sie die Anrufumleitung ein- oder ausschalten. Ein kommemder Anruf wird zu einem vorher festgelegten Ziel umgeleitet. Optionen: "Sofort", "bei Belegt" oder "bei Nichtbeantworten".

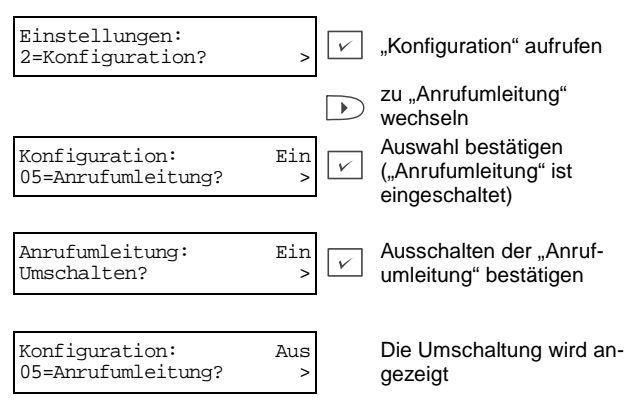

#### **Umgeleitete Anrufe protokollieren**

Mit dieser Funktion können Sie umgeleitete Anrufe in die Anruferliste übernehmen.

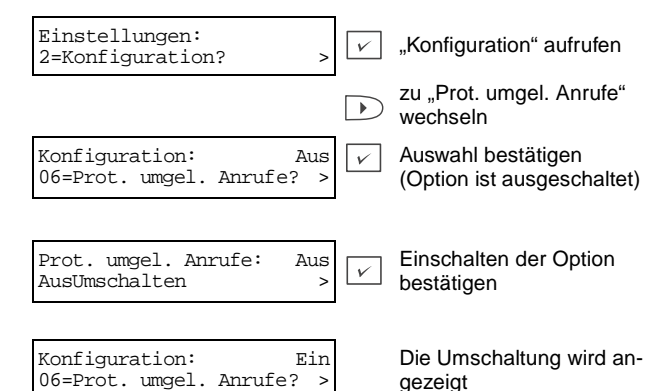

#### G**esprächsdauer**

Mit dieser Funktion können Sie die Anzeige der Gesprächsdauer ein- oder ausschalten.

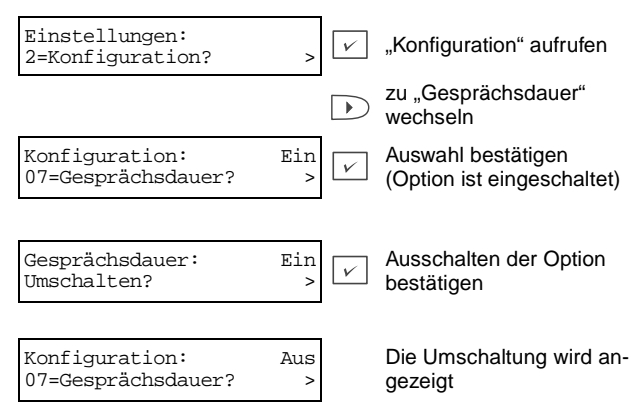

#### **Anklopfen**

Mit dieser Funktion schalten Sie Anklopffunktion ein oder aus. Während eines Gesprächs wird ein zweiter Anruf signalisiert. Er kann angenommen, zurückgewiesen oder weitergeleitet werden..

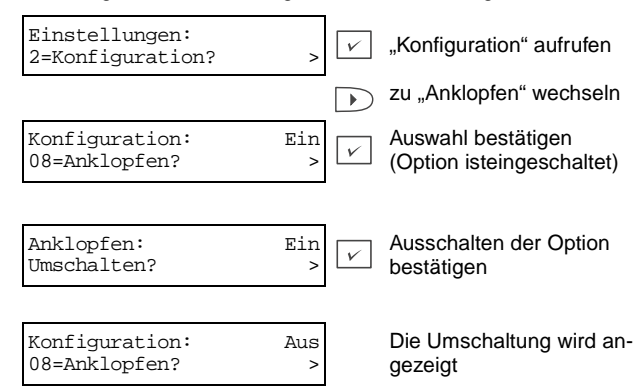

#### **Gesprächsweiterleitung**

Mit dieser Funktion können Sie die Möglichkeit zur Weiterleitung eines aktuellen Gesprächs an einen anderen Teilnehmer ein- und ausschalten.

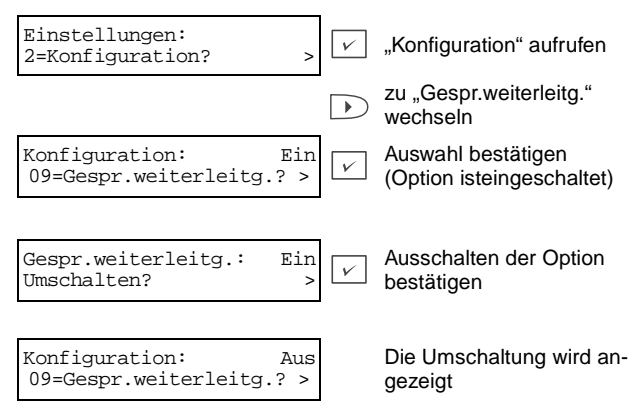

#### **Gesprächsübergabe**

Mit dieser Funktion können Sie die Gesprächsübergabe ein- und ausschalten. Das heißt, Sie können die Möglichkeit aktivieren, in Rückfrage den wartenden Teilnehmer mit dem aktuellen Teilnehmer zu verbinden.

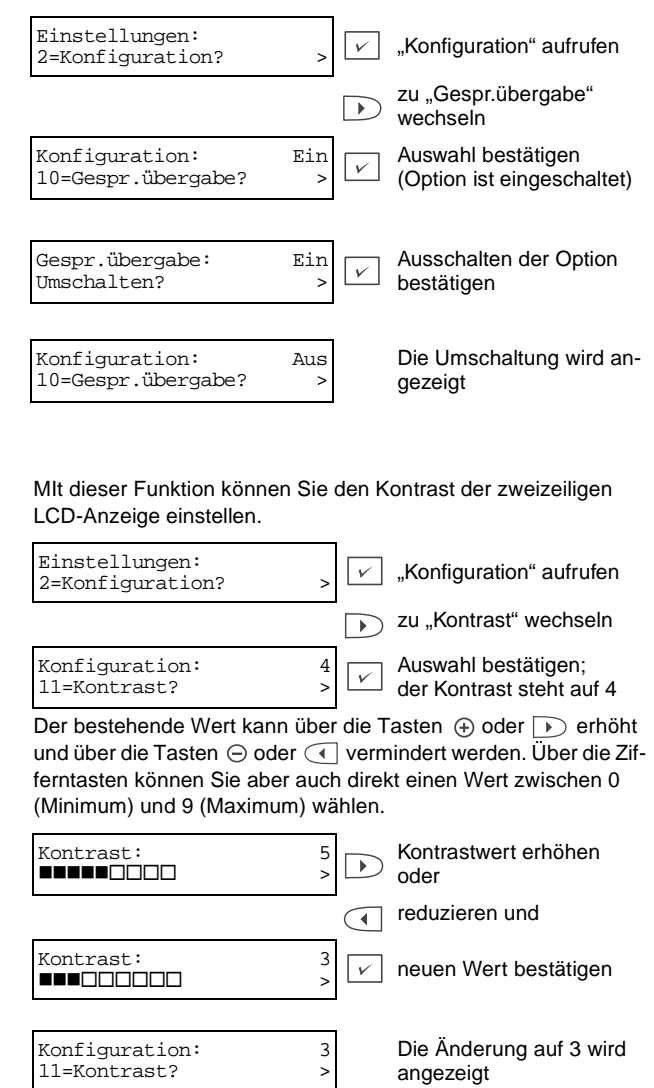

### **Wählmodus**

Mit dieser Funktion schalten Sie zwischen der Eingabe einer normalen Telefonnummer (E.164) oder der IP-Adresse für Funktionen um, die diesen Parameter benötigen. Hier wird festgelegt, welcher Wählmodus primär angeboten wird, wenn ein ausgehendes Gespräch eingeleitet wird, z.B. beim Abheben des Hörers.

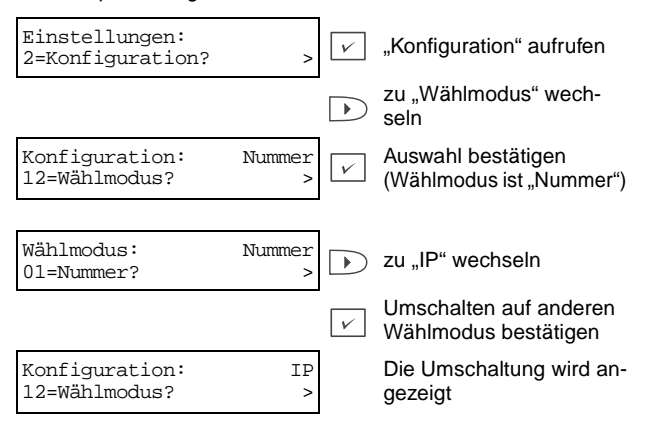

#### **Anzeige ankommender Rufe**

Mit dieser Funktion wählen Sie, welche CLI-Information (calling line identification) bei einem ankommenden Ruf angezeigt wird. Die Reihenfolge der Priorität ist Name, Nummer und IP. Steht eine Information nicht zur Verfügung, wird die Information der nächsthöheren Priorität angezeigt. Wählen Sie "keine Anzeige", falls Sie nichts angezeigt haben möchten. Sie können wählen zwischen:  $01 =$  Name

- 02= Nummer
- $03 = IP$
- 04= keine Anzeige

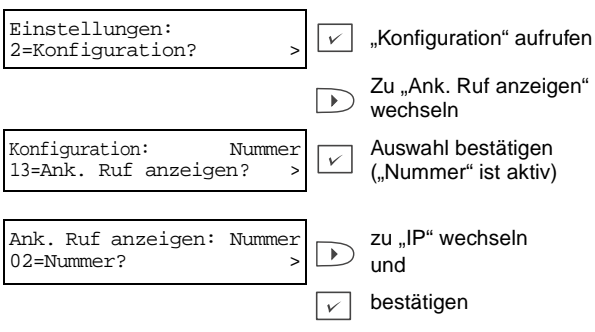

Konfiguration:ffff fffffffIIP 13=Ank. Ruf anzeigen? fff>

 $\overline{\phantom{a}}$ 

Die Änderung wird angezeigt

### **Sommerzeit**

Mit dieser Funktion können Sie die Uhrzeit des Telefons an Sommer- und Winterzeit anpassen.

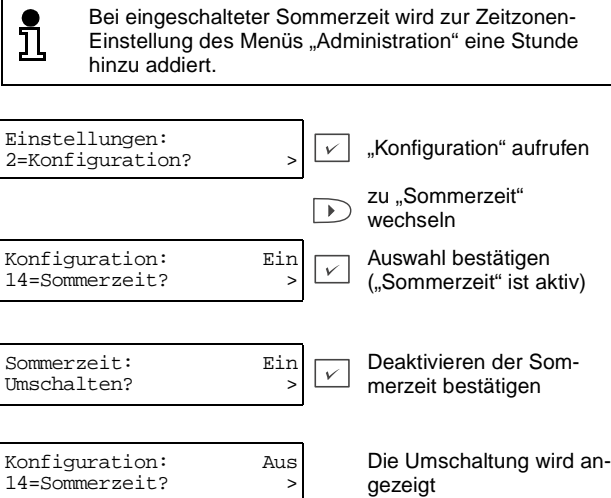

## **Lokale Funktionen**

Mit dem Menü "Lokale Funktionen" können Sie einige telefonbezogene Einstellungen vornehmen: zum Beispiel ein Passwort definieren oder die Speichereinstellung auf Lieferzustand zurücksetzen.

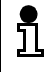

Das Menü "Lokale Funktionen" ist durch das Benutzer-Passwort geschützt – allerdings nur dann, wenn das Standard-Passwort verändert wurde.

#### **Kurzwahl**

Mit dieser Funktion können Sie eine Telefonnummer einer einzelnen Ziffer von 0 ... 9 zuordnen.

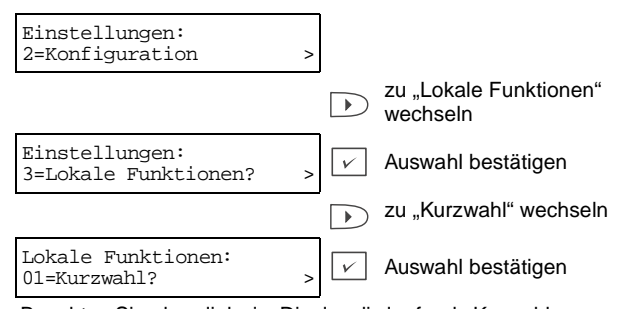

Beachten Sie, dass links im Display die laufende Kurwahlnummer neben der darunter abrufbaren Rufnummer angezeigt wird. Unbelegte Kurzwahlnummern werden mit "Nicht programmiert" gekennzeichnet.

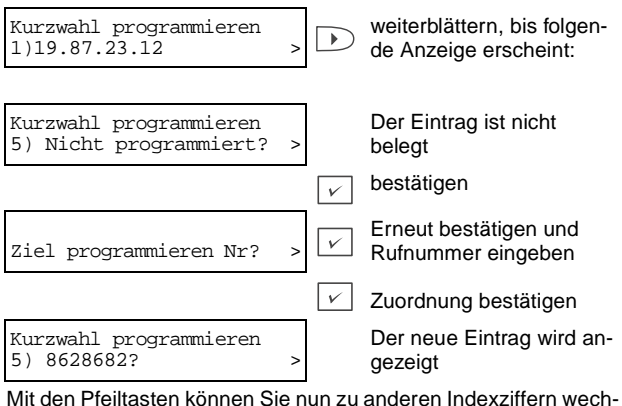

seln, um weitere Kurzwahlnummern zu programmieren.

### **HiPath-Passwort**

Mit dieser Funktion können Sie Ihr HiPath-Passwort festlegen oder ändern. Ihr Passwort schützt Ihre Einstellungen für die Kommunikation mit anderen HiPath-Geräten.

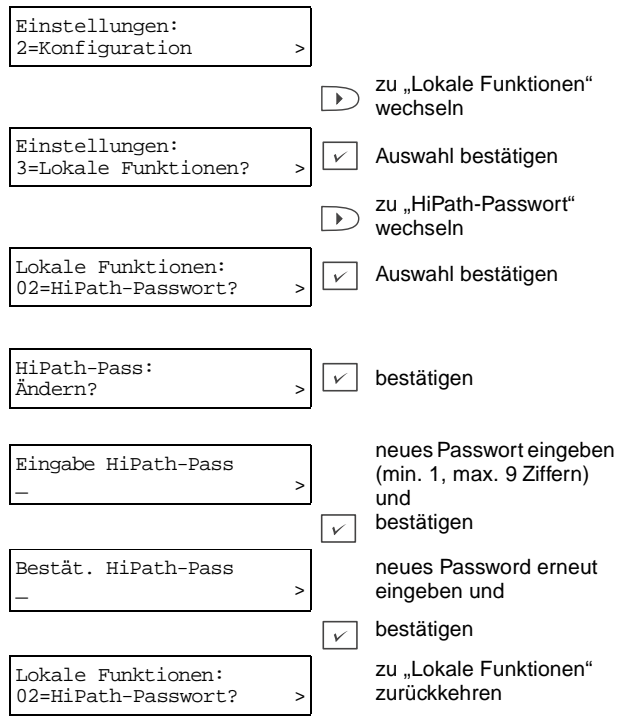

## **Benutzer-Passwort**

Mit dieser Funktion können Sie Ihr Benutzer-Passwort festlegen oder ändern. Ihr Benutzer-Passwort schützt alle benutzerspezifischen Einstellungen inklusive der Spracheinstellung für die Anzeige.

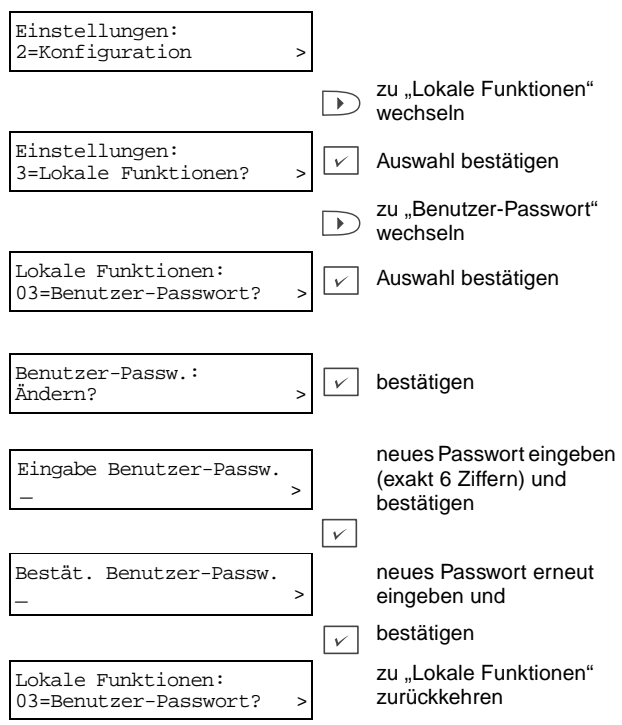

# **Speicher**

Mit dieser Funktion können Sie Kurzwahlnummern löschen oder das Telefon auf die Werkseinstellung zurücksetzen.

#### **Kurzwahlnummern löschen**

Mit dieser Funktion können SIe alle Kurzwahlnummern löschen.

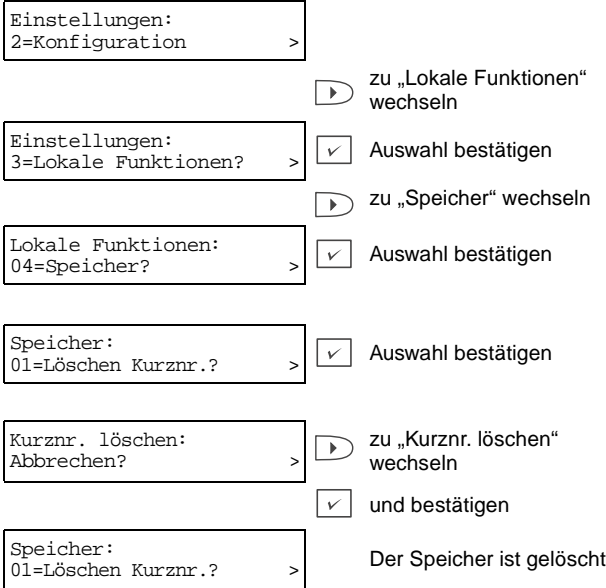

# **Funktionstasten**

Das optiPoint 400 standard verfügt über eine Reihe von Funktionen, die Sie nach Wunsch auf unbelegte Funktionstasten legen können. Im Kapitel Bedienung, Abschnitt Programmieren der Funktionstasten auf [Seite 40,](#page-39-0) finden Sie eine Liste der Funktionen und einige Beispiele.

# **Audio**

Sie können die Lautstärke des Ruftons, mit dem Ihr Telefon ankommende Rufe anzeigt, einstellen. Außerdem können Sie die Lautstärke des Lautsprechers und des Hörers sowie die Raumcharakteristik für Freisprechen einstellen.

### **Lautstärke des Lautsprechers im Ruhezustand**

Sie können die Lautsprecherlautstärke des Telefons, des Hörers und des Ruftons im Ruhezustand des Telefons einstellen:

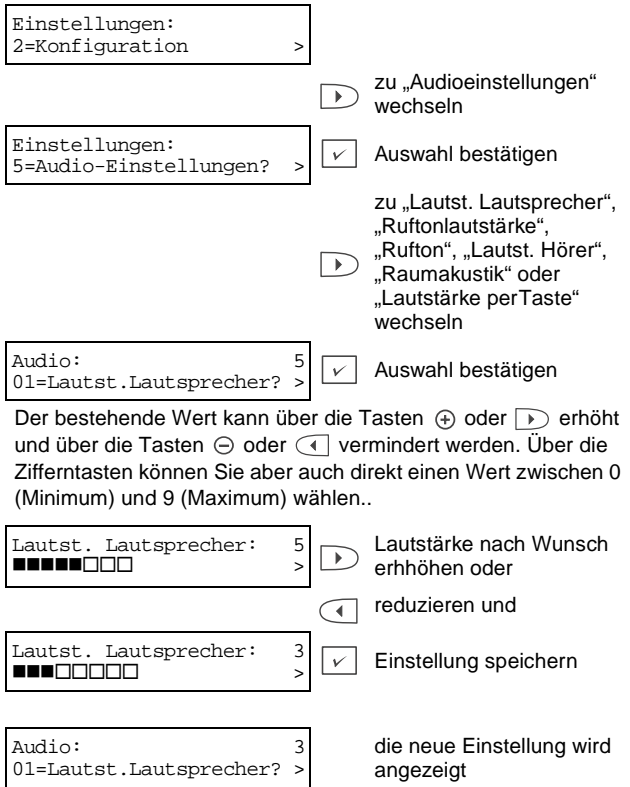

### **Lautstärke des Lautsprechers während eines Gesprächs**

Während eines Telefongesprächs können Sie die Lautstärke des Feststation- bzw. des Hörerlautsprechers mit den Tasten (+) und anpassen. Zum Speichern der Einstellung drücken Sie die Taste  $\boxed{\vee}$ . Andernfalls gilt die Änderung nur für den aktuellen Anruf.

Falls Sie keine Eingaben machen, wird das Menü "Lautst. Lautsprecher" nach 5 Sekunden nicht mehr angezeigt.

### **Ruftonlautstärke im Ruhezustand**

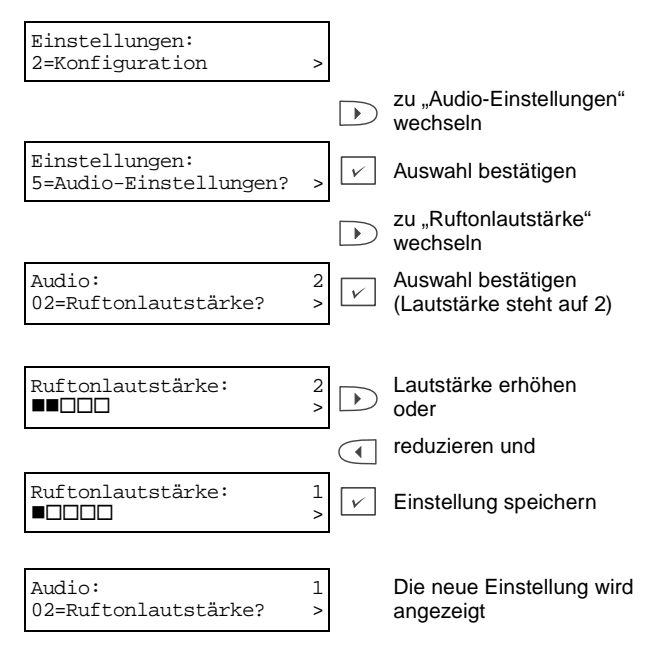

### **Ruftonlautstärke bei ankommendem Anruf**

Läutet das Telefon bei einem ankommenden Anruf, können Sie die Lautstärke des Ruftons mit den Tasten  $\oplus$  und  $\ominus$  anpassen. Zum Speichern der Einstellung drücken Sie die Taste  $\boxed{\vee}$ . Andernfalls gilt die Änderung nur für den aktuellen Anruf.

Falls Sie keine Eingaben machen, wird das Menü "Ruftonlautstärke" nach 5 Sekunden nicht mehr angezeigt.

# **Rufton**

Die Tonsequenz kann in drei Schritten, die Tonmelodie (Musik) in 8 Schritten verändert werden. Während der Programmierung können Sie mit den Pfeiltasten 1 und D zwischen den Eingabefeldern für Tonsequenz und Musik wechseln.

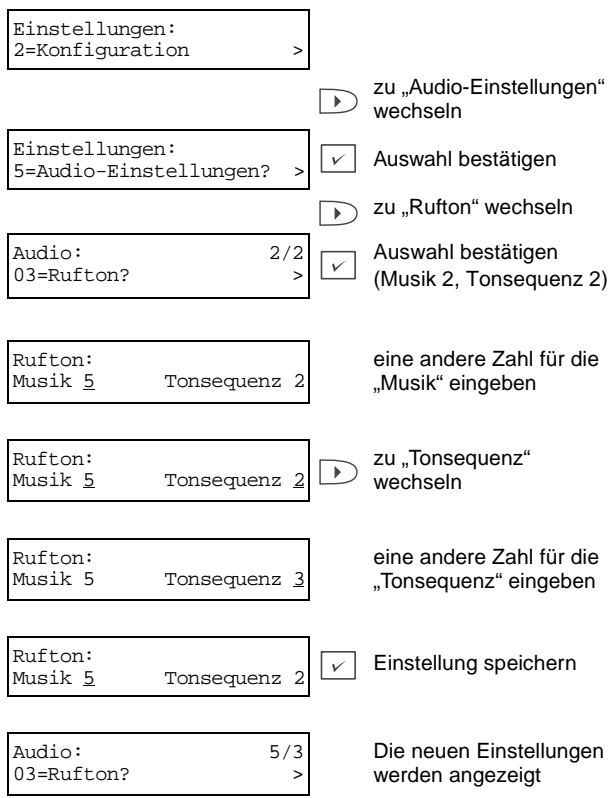

### **Hörerlautstärke**

Sie können die Lautstärke des Hörerlautsprechers wie folgt anpassen:

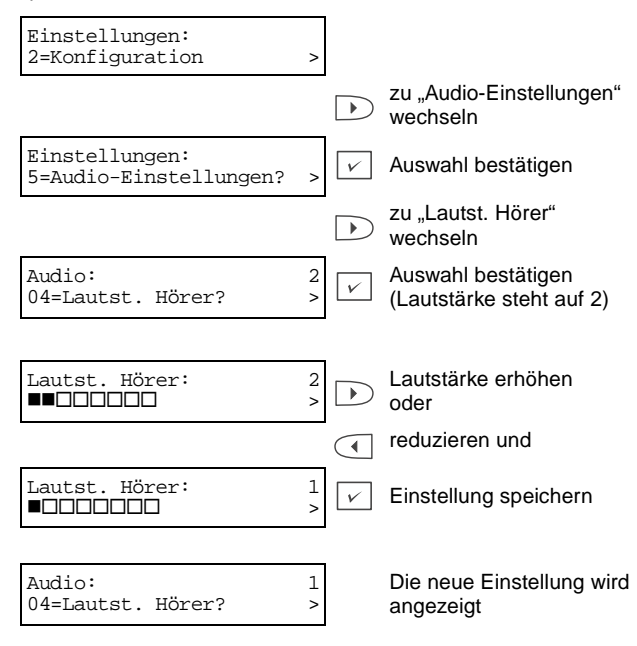

## **Raumakustik**

Die akustische Charakteristik der Freisprecheinrichtung kann mit dieser Einstellung an die Raumbedingungen angepaßt werden. Es stehen Einstellungen für normale, hallende oder gedämpfte Räume zur Verfügung..

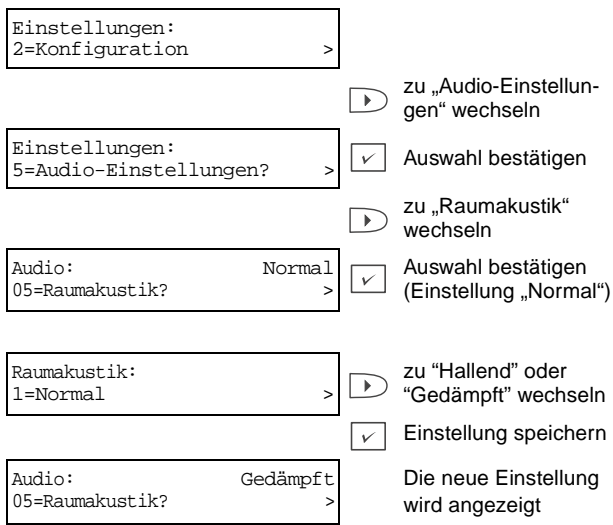

**Raumakustik während eines Gesprächs einstellen**

Falls Sie im Modus "Freisprechen" telefonieren, können Sie die Raumakustik nur ändern, wenn Sie die Einstellungen "Hallend" und "Gedämpft" auf Funktionstasten gelegt haben. Bitte lesen Sie dazu den Teil "Programmieren der Funktionstasten" im Kapitel "Bedienung" dieses Handbuchs.

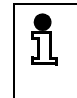

Bitte beachten Sie, dass die Einstellung der Raumakustik wieder auf "Normal" zurückgesetzt wird, falls Sie die Funktionstasten für "Hallend" oder "Gedämpft" deaktivieren.

## **Lautstärke der Tasten**

Sie können entscheiden, ob eine Taste beim Drücken einen Klicklaut von sich gibt, wenn Sie im Freisprechmodus telefonieren. Vier Lautstärken sind verfügbar und können wie folgt gewählt werden:

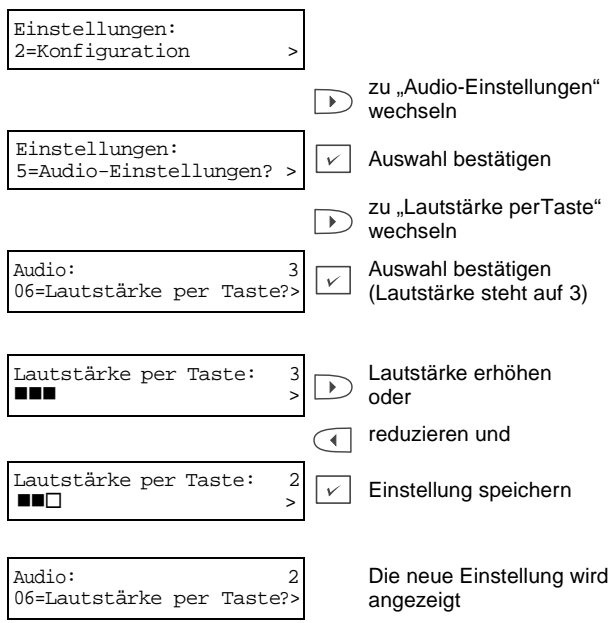

# **Das IP-Telefon CTI System**

# **Übersicht**

Das IP-Telefon Computer-Telefonie-Integrationssystem (CTI) ermöglicht Ihnen die Installation und Konfiguration von IP-Telefoniesystemen und das Wählen von Rufnummern aus Microsoft Outlook heraus.

Das IP-Telefon CTI-System umfaßt einen TAPI-Telefonie-Treiber, ein Telefonie-Steuerungs-Applet sowie den zugehörigen COM-Komponenten zum Anschluß der CTI-Schnittstelle und der Geräte.

Für die Verwendung des IP-Telefon CTI-Systems ist i<br>1 der Telefonie-Treiber TAPI 2.1 erforderlich. Außerdem wird für die Nutzung der TAPI-Schnittstelle ein geeignetes TAPI-Client-Programm benötigt. L Bezüglich der Anweisungen zur Ansteuerung des TAPI-Treibers für abgehende Rufe ziehen Sie bitte die Dokumentation des verwendeten TAPI-Client-Pro-

# **Installation, Deinstallation und Konfiguration**

gramms zu Rate.

Diese Aufgaben fallen unter die Verantwortung eines Systemadministrators. Daher sind sie ausschließlich im Handbuch "Administrator Manual" beschrieben.

# **Anhang**

Dieser Anhang enthält eine Übersicht der Menüs des optiPoint 400 standard, die angezeigten Meldungen und deren Bearbeitung sowie die technischen Daten. Außerdem finden Sie hier Tabellen mit den Werkseinstellungen des Endgerätes.

# **Übersicht der Menüs**

Nachfolgend finden Sie zu Ihrer Information die Menüstruktur des optiPoint 400 standard in grafischer Darstellung. Die grau hinterlegten Felder geben den Menütitel der Anzeige an.

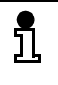

In diesem Handbuch werden nur die Menüs für den Benutzer aufgeführt. Über das Verwalter-Passwort zugängliche Menüs finden Sie im Administrator-Handbuch.

In den Tabellen unter der Grafik finden Sie Erläuterungen zu den in hellen Feldern abgedruckten Menüpunkten und den jeweils nächstmöglichen Schritt aus dem Menüpunkt. Ein weiterer nicht dargestellter Menüpunkt namens "Ende?" führt eine Ebene zurück.

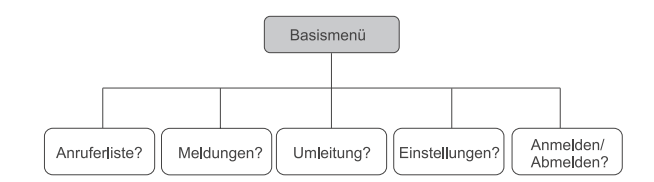

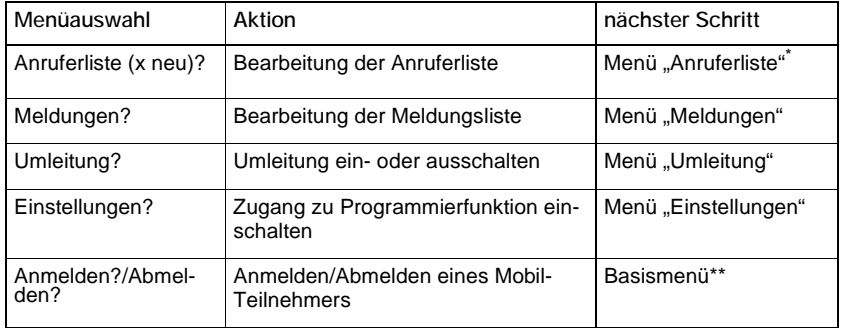

wird nur bei vorhandenem Eintrag in der Anruferliste dargestellt

\*\* wird nur bei eingeschalteter Mobilitätsfunktion dargestellt

### **Basismenu**

Im Ruhezustand (keine Einträge in der Anrufer- und der Umleitungsliste) werden in der oberen Zeile Uhrzeit und Datum und in der unteren Zeile ein Pfeil für weitere Menüoptionen dargestellt.

Bei vorhandenen Listeneinträgen wird der entsprechende Menüpunkt angezeigt.

### **Menü "Anruferliste"**

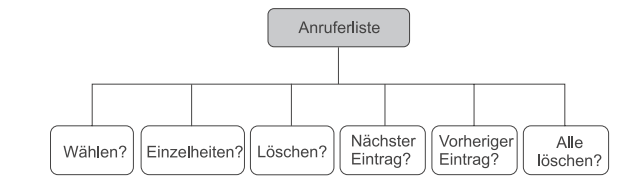

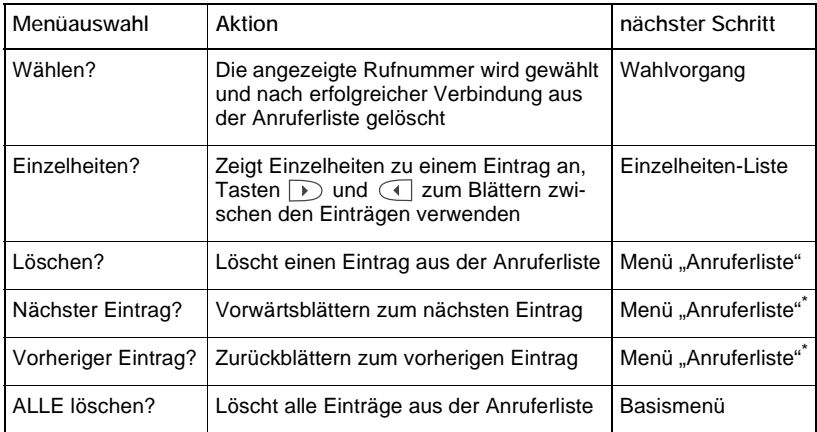

\* wird nur bei mehreren Einträgen in der Liste angezeigt
### <span id="page-72-1"></span>**Menü "Verbindung"**

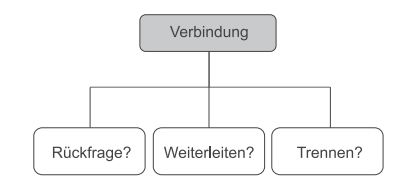

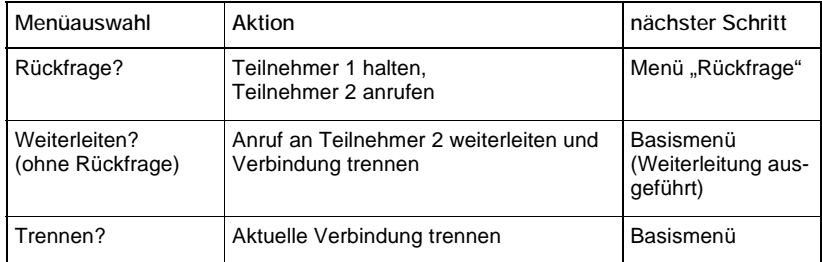

### <span id="page-72-0"></span>Menü "Rückfrage"

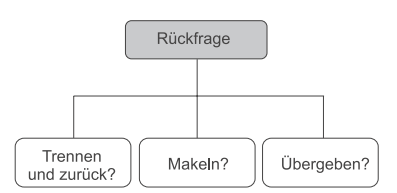

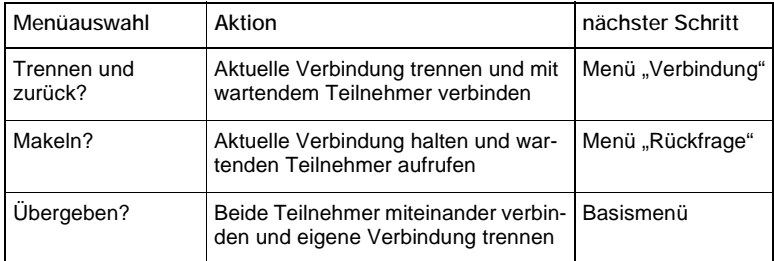

### <span id="page-73-0"></span>**Menü "ankommender Anruf"**

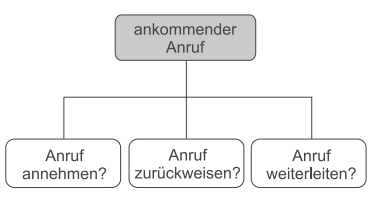

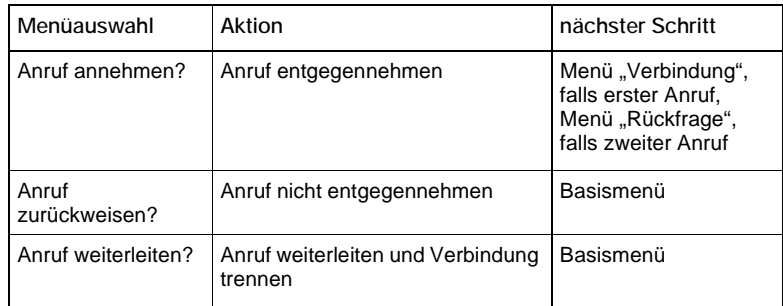

#### <span id="page-74-2"></span>**Menü "Anrufumleitung"**

#### <span id="page-74-0"></span>**Anrufumleitung programmieren**

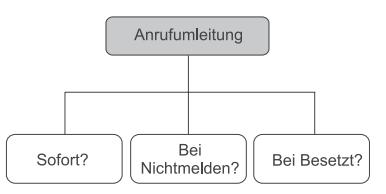

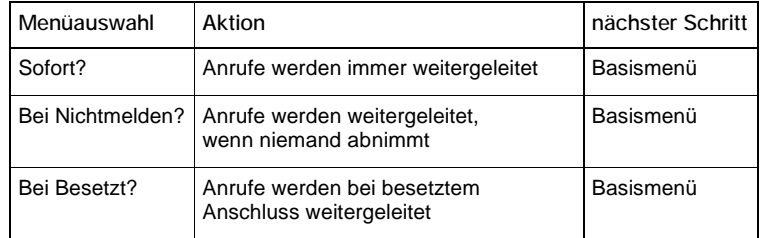

#### <span id="page-74-1"></span>**Bestehende Anrufumleitungen ändern**

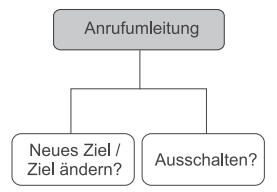

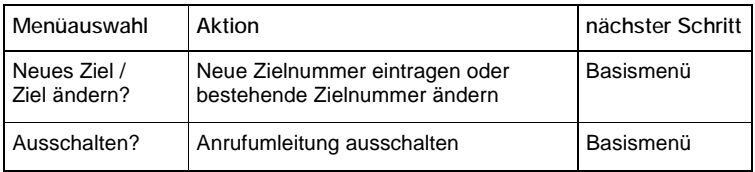

#### <span id="page-75-0"></span>**Menü "Einstellungen"**

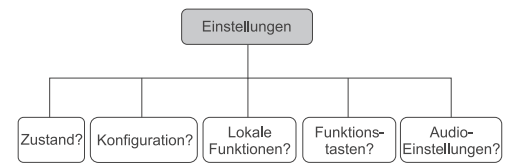

Das Menü "Einstellungen" enthält acht Untermenüs, die weiter in verschiedene Untermenüs und Funktionen unterteilt sind. Sie können alle Optionen des Dienstmenüs über die Menütasten oder die vorlaufende Nummer aufrufen.

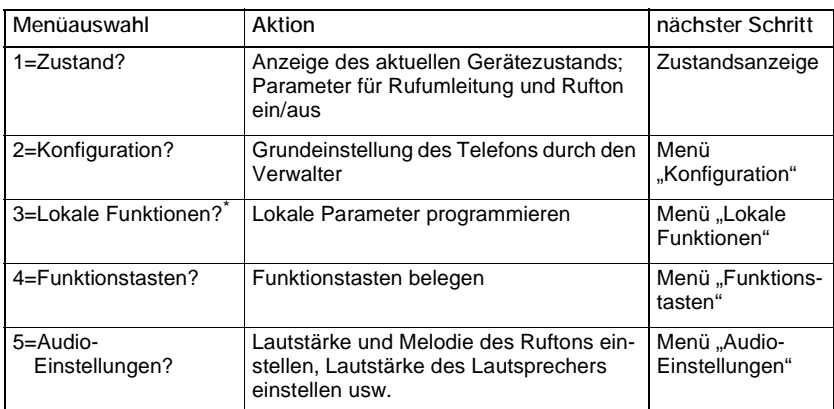

\* Das Menü Lokale Funktionen wird nur durch Passwort geschützt, wenn die Werkseinstellung für das Passwort geändert wurde: Entweder das Benutzerpasswort oder das Verwalterpasswort können zum Zugang verwendet werden. Vor dem Zugang muss eines dieser Passwörter erfolgreich eingegeben worden sein.

### <span id="page-76-0"></span>**Menü** "Konfiguration"

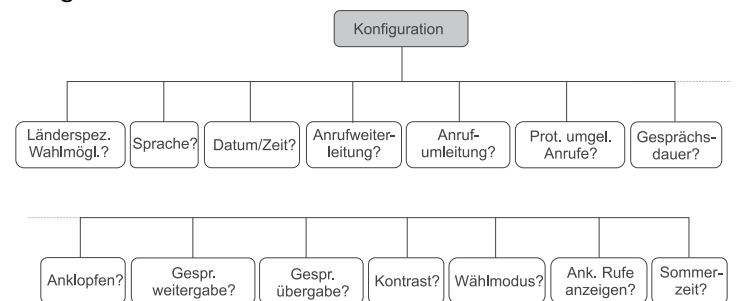

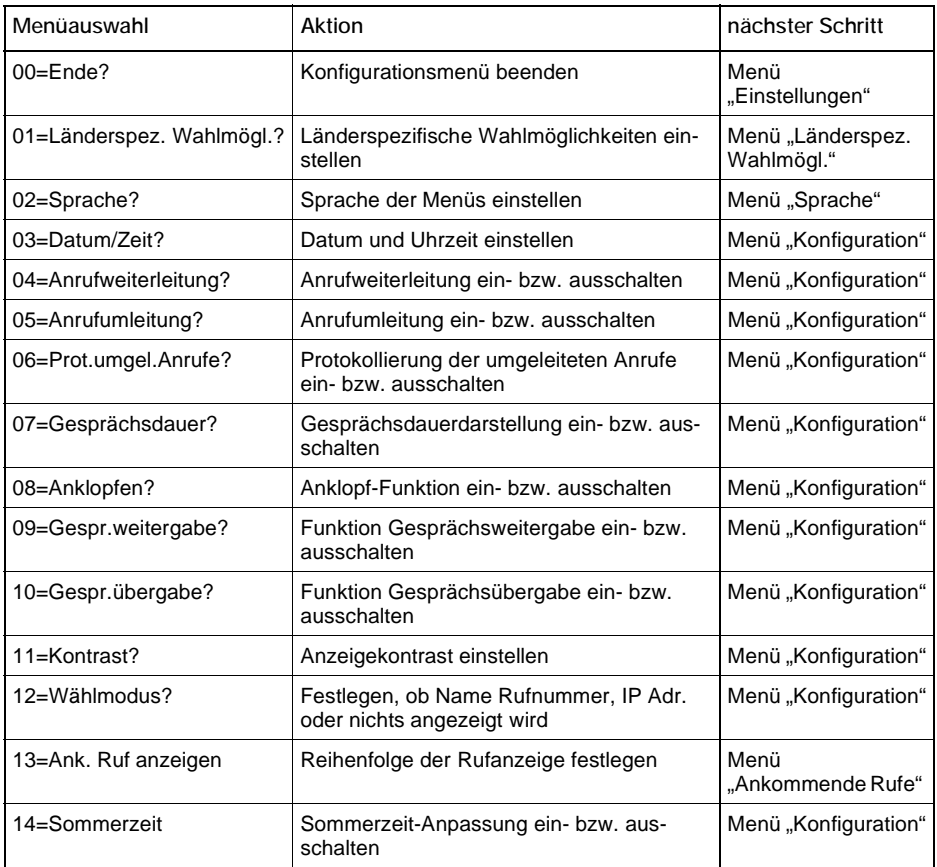

### <span id="page-77-0"></span>**Menü "Länderspezifische Möglichkeiten"**

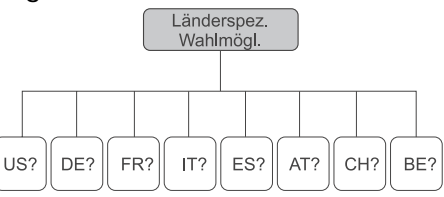

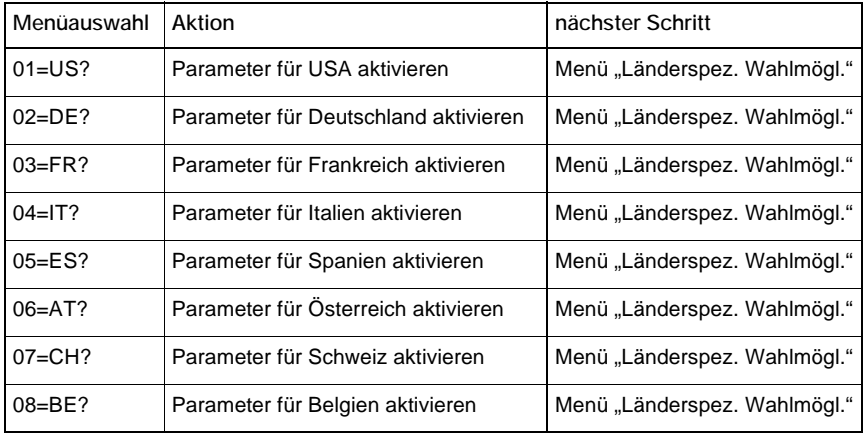

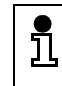

Das Menü für die länderspezifischen Einstellungen ist von der landespezifischen Ausstattung des Endgerätes abhängig.

#### <span id="page-78-1"></span>Menü "Sprache"

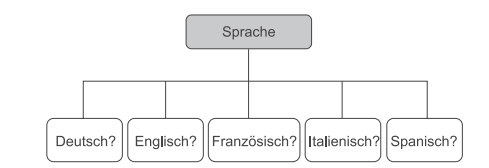

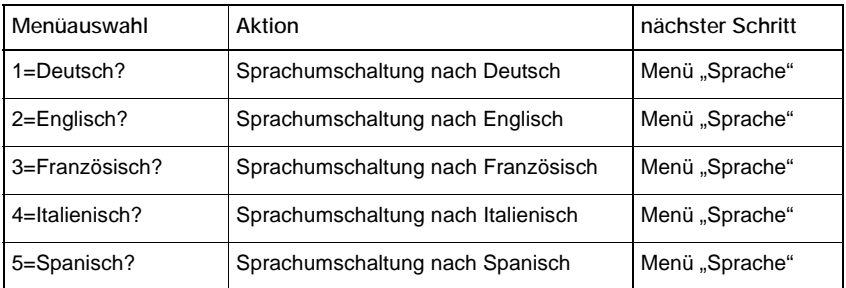

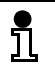

Das Sprachmenü ist von der landespezifischen Ausstattung des Endgerätes abhängig.

### <span id="page-78-0"></span>Menü "Datum/Zeit"

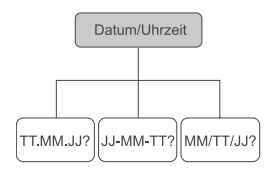

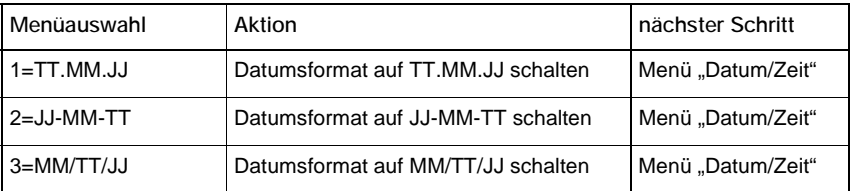

#### <span id="page-79-0"></span>**Menü "Ank. Ruf anzeigen"**

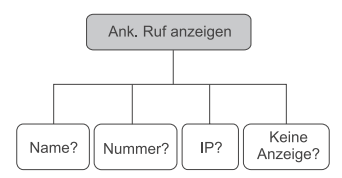

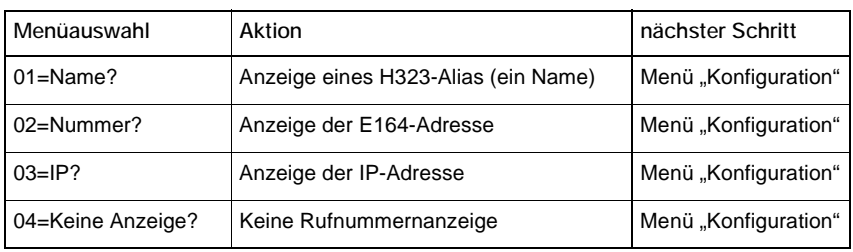

### <span id="page-79-1"></span>**Menü "Lokale Funktionen"**

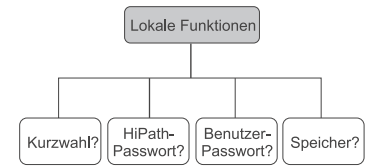

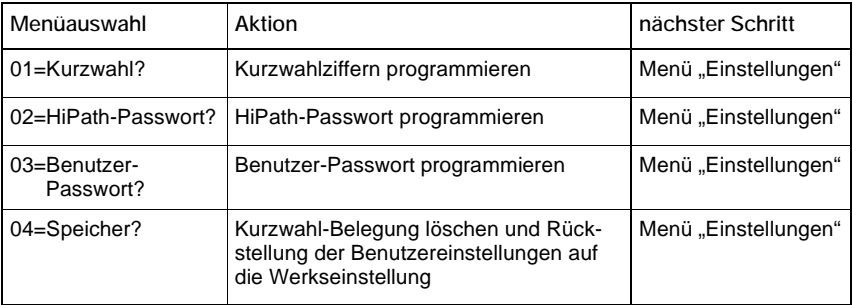

#### <span id="page-80-0"></span>Menü "Funktionstasten"

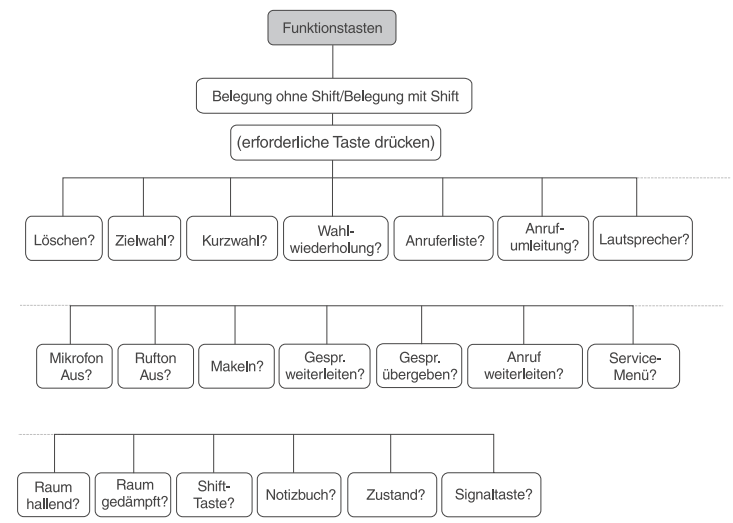

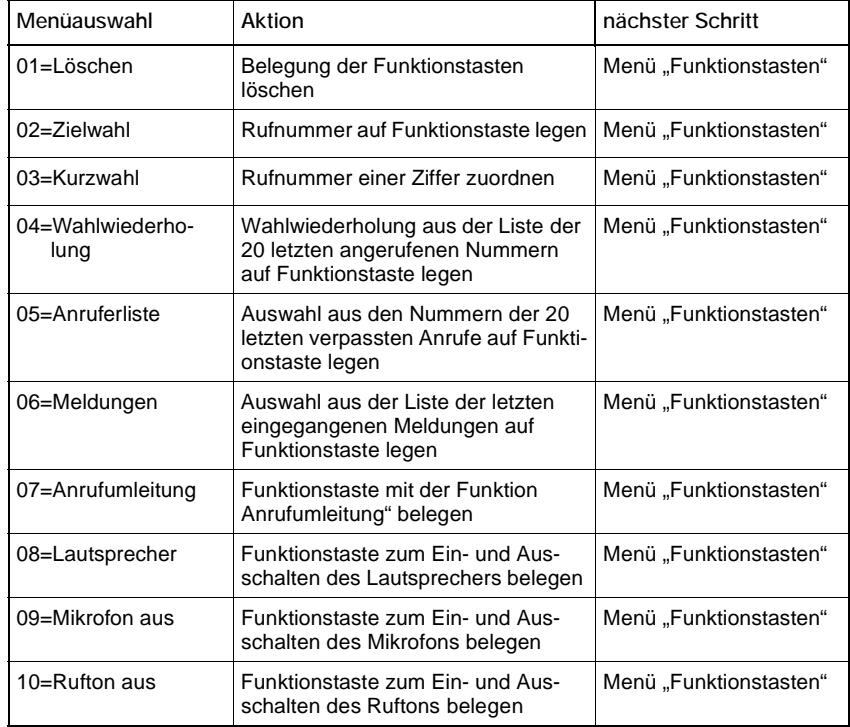

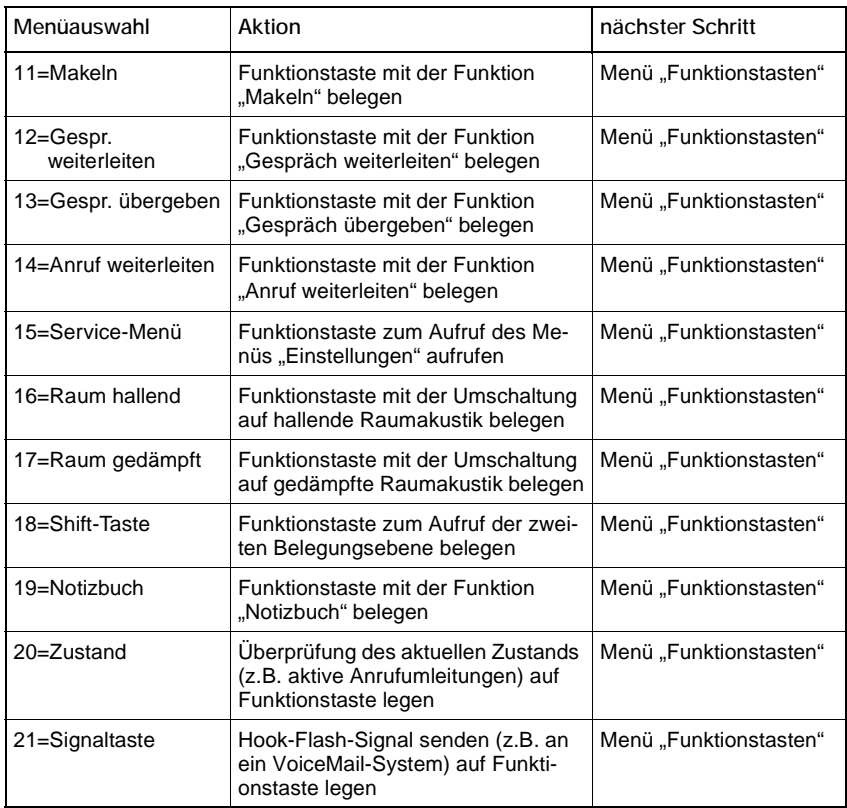

### <span id="page-82-0"></span>**Menü "Audio-Einstellungen"**

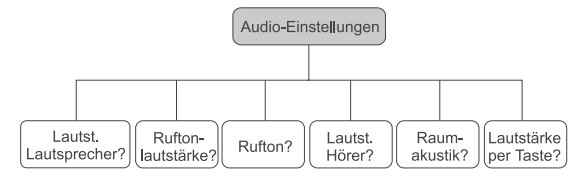

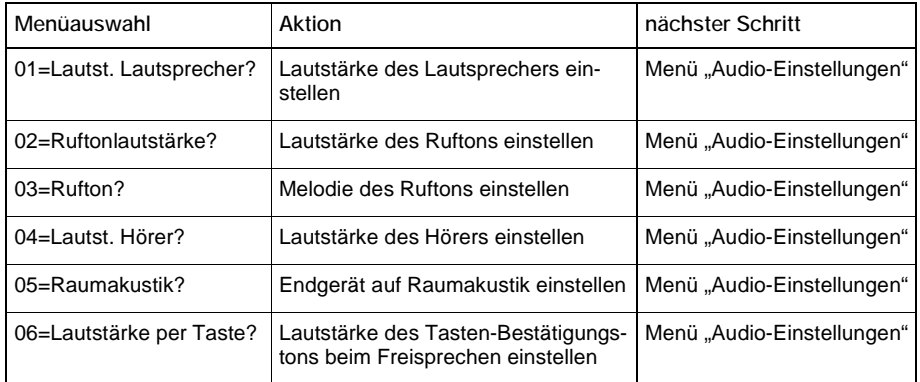

## <span id="page-83-0"></span>**Voreinstellungen ab Werk**

### **Programmierbare Funktionstasten**

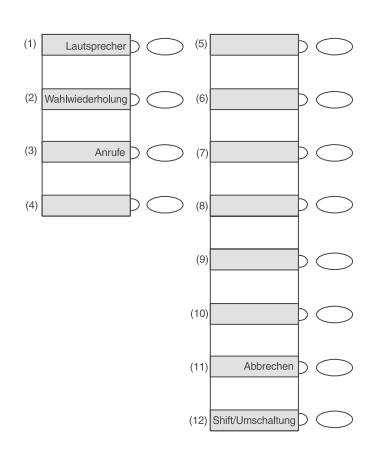

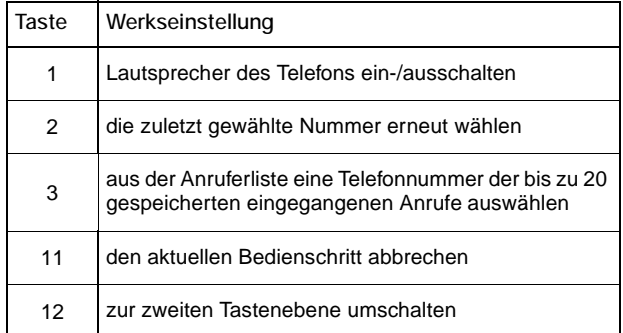

### **Konfiguration**

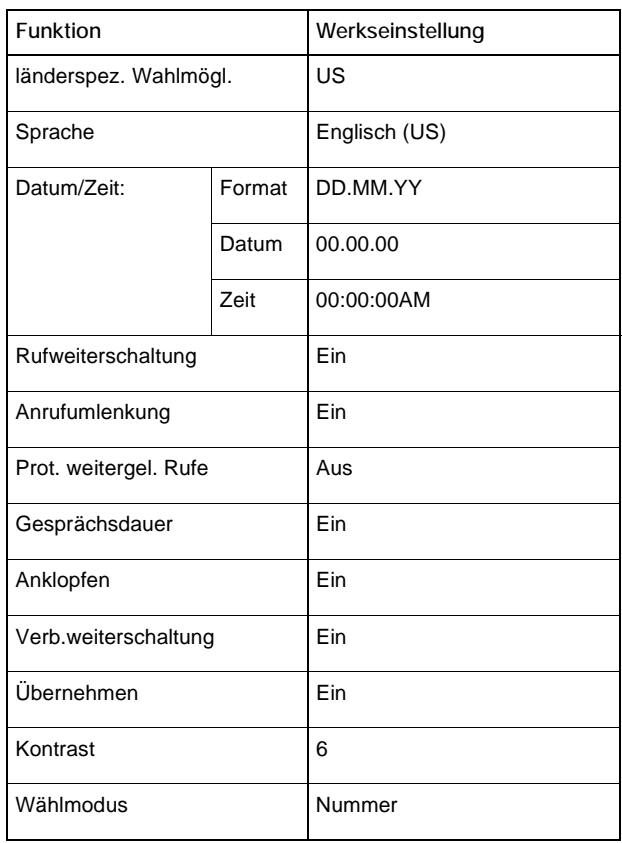

## **Lokale Funktionen**

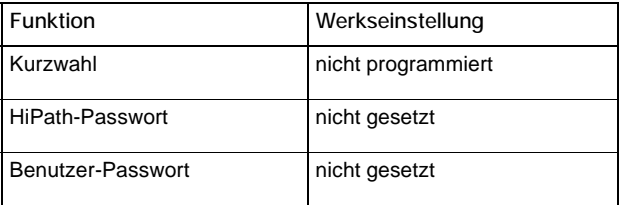

### **Technische Daten**

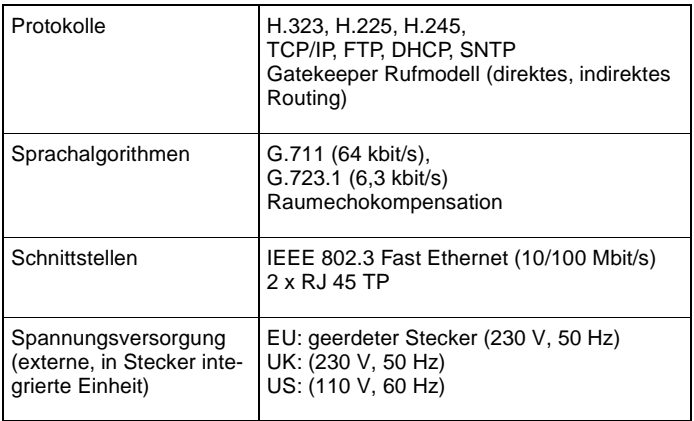

# **Index**

### **A**

allgemeine Telefonfunktionen **[18](#page-17-0)** Anklopfen **[56](#page-55-0)** Anklopfen annehmen **[23](#page-22-0)** ankommender Rufe anzeigen **[58](#page-57-0)** Anruf ablehnen **[21](#page-20-0)** Anruf entgegennehmen **[21](#page-20-1)** Anruf umleiten **[31](#page-30-0)** Anruf weiterleiten **[22](#page-21-0)** Anruf zurückweisen **[24](#page-23-0)** anrufen mit abgehobenem Hörer **[27](#page-26-0)** Anruferliste **[44](#page-43-0)** Anrufumleitung **[54](#page-53-0)** Anrufumleitung ein- und ausschalten **[31](#page-30-1)** Anrufumleitung einschalten **[32](#page-31-0)** Anrufumleitung programmieren **[75](#page-74-0)** Anrufweiterleitung **[54](#page-53-1)** Anwenderhilfe **[7](#page-6-0)** Anwendermobilität **[35](#page-34-0)** Anzeige **[9](#page-8-0)**, **[12](#page-11-0)**, **[20](#page-19-0)** Aufbau des Telefons **[10](#page-9-0)** Ausstattung des Telefons **[9](#page-8-1)** Automatische Wahl **[43](#page-42-0)**

### **B**

Basismenü **[12](#page-11-1)**, **[71](#page-70-0)** Benutzer-Passwort **[62](#page-61-0)** Beschriftungskarten **[17](#page-16-0)** bestehende Anrufumleitung ändern **[75](#page-74-1)** Buchstabeneingabe **[12](#page-11-2)**

#### **C**

CLI **[58](#page-57-1)** CTI **[70](#page-69-0)**

## **D**

Datum und Zeit einstellen **[53](#page-52-0)** Dialogtasten **[10](#page-9-1)**, **[19](#page-18-0)**

### **E**

E.164-Rufnummer **[18](#page-17-1)** Echoeffekt **[7](#page-6-1)** eingehende Anrufe **[21](#page-20-2)** Einstellungen **[50](#page-49-0)**

Einstellungen, Konfiguration **[50](#page-49-1)** Ethernet-Schnittstelle **[9](#page-8-2)**

### **F**

Freisprechabstand **[5](#page-4-0)** Funktionsauswahl **[19](#page-18-1)** Funktionstaste belegen **[40](#page-39-0)** Funktionstasten **[64](#page-63-0)** Funktionstasten programmieren **[39](#page-38-0)** Funktionstasten, Tabelle **[39](#page-38-1)**

## **G**

gedämpfte Raumakustik **[68](#page-67-0)** Gespräch übergeben **[25](#page-24-0)** Gesprächsdauer **[55](#page-54-0)** Gesprächsübergabe **[57](#page-56-0)** Gesprächsweiterleitung **[56](#page-55-1)** Grundeinstellungen **[51](#page-50-0)**

### **H**

hallende Raumakustik **[68](#page-67-1)** HiPath-Passwort **[61](#page-60-0)** Hörerlautstärke **[67](#page-66-0)**

### **I**

IP-Adresse **[18](#page-17-2)** IP-Telefon Computer-Telefonie-Integrationssystem **[70](#page-69-1)** IP-Telefon Telefonie-Steuerung **[70](#page-69-2)**

### **K**

Kabel anschließen **[15](#page-14-0)** Konfiguration, Menü **[51](#page-50-1)** Kontrast einstellen **[57](#page-56-1)** Kurzwahl **[46](#page-45-0)** Kurzwahl ein/aus **[60](#page-59-0)** Kurzwahlnummern, löschen **[63](#page-62-0)**

### **L**

länderspezifische Wahlmöglichkeiten **[51](#page-50-2)** Lautsprecher einschalten **[28](#page-27-0)** Lautstärke der Tasten **[69](#page-68-0)** Lautstärke des Lautsprechers **[64](#page-63-1)**

#### Lieferumfang **[11](#page-10-0)**

### **M**

Makeln **[29](#page-28-0)** Meldungen **[46](#page-45-1)** Menü Ankommenden Ruf anzeigen **[80](#page-79-0)** Menü ankommender Anruf **[74](#page-73-0)** Menü Anruferliste **[72](#page-71-0)** Menü Anrufumleitung **[75](#page-74-2)** Menü Audio-Einstellungen **[83](#page-82-0)** Menü Datum/Zeit **[79](#page-78-0)** Menü Einstellungen **[76](#page-75-0)** Menü Funktionstasten **[81](#page-80-0)** Menü Konfiguration **[77](#page-76-0)** Menü Länderspezifische Möglichkeiten **[78](#page-77-0)** Menü Lokale Funktionen **[80](#page-79-1)** Menü Rückfrage **[73](#page-72-0)** Menü Sprache **[79](#page-78-1)** Menü Verbindung **[73](#page-72-1)** MFV-Tonwahlverfahren **[34](#page-33-0)** Mikrofon Freisprecheinrichtung **[10](#page-9-2)**

### **N**

Navigieren im Menü **[20](#page-19-1)** Notizbuchfunktion **[48](#page-47-0)**

### **P**

programmierbare Tasten **[13](#page-12-0)**, **[40](#page-39-1)** Programmierung der Rufumleitung **[32](#page-31-1)**

### **R**

Raumakustik **[68](#page-67-2)** Rückfrage **[29](#page-28-1)** Rufnummer einer Kurzwahlnummer zuordnen **[46](#page-45-2)** Rufnummer speichern **[48](#page-47-1)** Rufton **[66](#page-65-0)** Rufton ausschalten **[49](#page-48-0)** Ruftonlautstärke bei ankommendem Anruf **[65](#page-64-0)** Ruftonlautstärke im Ruhezustand **[65](#page-64-1)**

# **S**

Seriennummer **[6](#page-5-0)** Service **[7](#page-6-2)** Sicherheit **[8](#page-7-0)** SNTP-Server **[53](#page-52-1)** Sommerzeit **[59](#page-58-0)**

Sonderzeichen **[12](#page-11-3)** Speicher löschen **[63](#page-62-1)** Sprache **[52](#page-51-0)** Sprache der Textanzeige **[52](#page-51-1)** Steuertasten **[10](#page-9-3)**, **[14](#page-13-0)**

### **T**

TCP/IP-Protokoll **[9](#page-8-3)** Teilnehmer anrufen **[27](#page-26-1)** Telefon freig[eben \(abmelden\)](#page-5-1) **[38](#page-37-0)** Typenschild **6**

### **U**

Übernahme eines Anschlusses (Anmelden) **[36](#page-35-0)** Übersicht der Menüs **[71](#page-70-1)** Umgeleitete Anrufe protokollieren **[55](#page-54-1)** Umschalten zwischen Freisprechen und Hörer **[28](#page-27-1)**

### **V**

Voreinstellungen ab Werk **[84](#page-83-0)**

#### **W**

wählen mit aufgelegtem Hörer **[28](#page-27-2)** Wählhilfen **[18](#page-17-3)** Wählmodus **[58](#page-57-2)** Wähltastenfeld **[12](#page-11-4)** Wählunterstützung **[42](#page-41-0)** Wahlwiederholung **[43](#page-42-1)** wartenden Anruf weiterleiten **[24](#page-23-1)** weiterleiten eines wartenden Anrufs **[24](#page-23-2)**

### **Z**

Zielwahl **[42](#page-41-1)** Zielwahltaste **[42](#page-41-2)** Zustand (Status) **[51](#page-50-3)** Bestell-Nr.: A31003-A2056-B103-3-19 ● Gedruckt in der Bundesrepublik Deutschland © Siemens AG 2001 ● Information and Communication Networks ● Hofmannstrasse 51 ● D-81359 München ● Liefermöglichkeiten und technische Änderungen vorbehalten. **Deutsch/German**